**ΤΕΧΝΟΛΟΓΙΚΟ ΕΚΠΑΙΔΕΥΤΙΚΟ ΙΔΡΥΜΑ ΔΥΤΙΚΗΣ ΕΛΛΑΔΑΣ**

**ΣΧΟΛΗ ΔΙΟΙΚΗΣΗΣ ΚΑΙ ΟΙΚΟΝΟΜΙΑΣ**

**ΠΡΩΗΝ ΤΜΗΜΑ ΕΠΙΧΕΙΡΗΜΑΤΙΚΟΥ ΣΧΕΔΙΑΣΜΟΥ ΚΑΙ ΠΛΗΡΟΦΟΡΙΑΚΩΝ ΣΥΣΤΗΜΑΤΩΝ (Πάτρα)** 

 **ΤΜΗΜΑ ΔΙΟΙΚΗΣΗΣ ΕΠΙΧΕΙΡΗΣΕΩΝ**

# **ΠΤΥΧΙΑΚΗ ΕΡΓΑΣΙΑ "Η ανάπτυξη μιας στρατηγικής για την αποτελεσματική ηλεκτρονική διακυβέρνηση – μελέτη περίπτωσης"**

**ΣΠΟΥΔΑΣΤΗΣ : ΣΑΡΑΝΤΗΣ ΠΑΝΑΓΙΩΤΗΣ**

**Επιβλέπουσα: ΠΑΝΑΓΙΩΤΑΡΟΥ ΑΛΙΚΗ**

**ΠΑΤΡΑ, 2015**

### **ΕΥΧΑΡΙΣΤΙΕΣ**

Θα ήθελα να ευχαριστήσω την οικογένεια μου για τη βοήθεια και τη στήριξη που μου προσέφερε όλα αυτά τα χρόνια σπουδών μου.

Επίσης, θα ήθελα να ευχαριστήσω και την επιβλέπουσα καθηγήτρια μου, Παναγιωτάρου Αλίκη, για τη βοήθεια και τις επιστημονικές συμβουλές της που μου παρείχε για την εκπόνηση της παρούσας διπλωματικής.

# **ΠΕΡΙΕΧΟΜΕΝΑ**

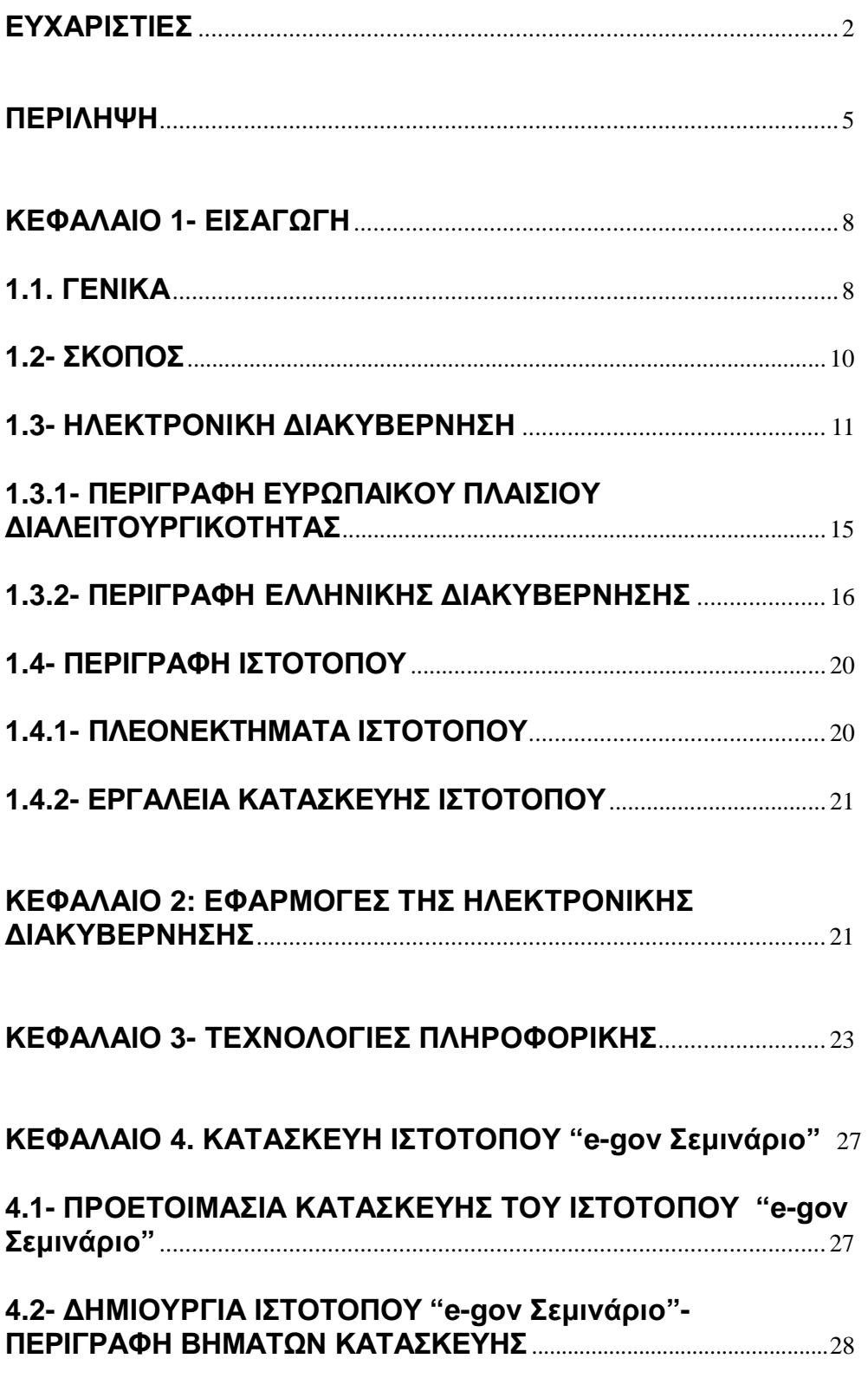

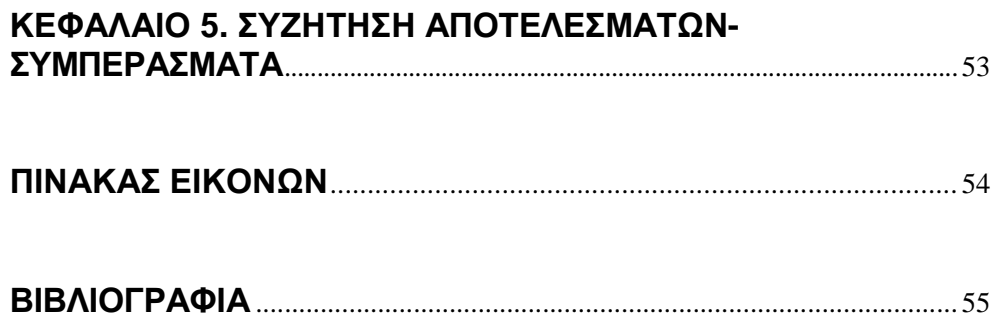

### **ΠΕΡΙΛΗΨΗ**

Σύμφωνα με το Σχέδιο Δράσης eEurope 2005, καθώς και τις αποφάσεις του Ευρωπαϊκού Κοινοβουλίου, έχουν υιοθετηθεί και προωθηθεί μια σειρά από γενικές αρχές που πρέπει να τηρηθούν για υπηρεσίες ηλεκτρονικής διακυβέρνησης που έχουν συσταθεί σε πανευρωπαϊκό επίπεδο. Οι αρχές αυτές έχουν να κάνουν με την Προσβασιμότητα, την Πολυγλωσσία, την Ασφάλεια, τα Προσωπικά Δεδομένα (προστασία αυτών), την Επικουρικότητα, την Χρήση Ανοικτών Προτύπων, την Αξιολόγηση Οφέλων από Λογισμικό Ανοικτού Κώδικα και τέλος, τη Χρήση ΠολυμερώνΛύσεων (Ευρωπαϊκή Κοινότητα, Βέλγιο, 2004).

Στο κεφάλαιο 1, αναφέρονται οι δομές, οι προδιαγραφές καθώς και τα πρωτόκολλα εκείνα που είναι αναγκαία για την εύρυθμη λειτουργία της Ηλεκτρονικής Διακυβέρνησης, σε ευρωπαϊκό επίπεδο αλλά και στην ανεξάρτητη λειτουργία της διοίκησης αυτής σε επίπεδο κάθε χώρας μέλους της Ευρωπαϊκής Ένωσης ξεχωριστά.

Το Ελληνικό Πλαίσιο Ηλεκτρονικής Διακυβέρνησης (ΠΗΔ) περιέχει κανόνες και πρότυπα που απαιτούνται για την υλοποίηση της γενικότερης στρατηγικής και αρχιτεκτονικής του Υπουργείου Διοικητικής Μεταρρύθμισης και Ηλεκτρονικής Διακυβέρνησης αλλά και της Επιτροπής Πληροφορικής και Επικοινωνιών για την Ηλεκτρονική Διακυβέρνηση. Η διαλειτουργικότητα με βάση το ευρωπαϊκό σχέδιο δράσης 2011-2015 είναι σε πρώτη προτεραιότητα, διότι αποτελεί αναγκαία συνθήκη για την υλοποίηση διασυνοριακών Ηλεκτρονικών Υπηρεσιών σε Ευρωπαϊκό επίπεδο (Ελληνική Δημοκρατία, Υπουργείο Διοικητικής Μεταρρύθμισης και ΗλεκτρονικήςΔιακυβέρνησης, 2011).

Το έργο αφορά στην εκπόνηση μελέτης Πλαισίου Παροχής Υπηρεσιών Ηλεκτρονικής Διακυβέρνησης και την ανάπτυξη Προτύπων Διαλειτουργικότητας για την Ελληνική Δημόσια Διοίκηση. Συγκεκριμένα, το έργο περιλαμβάνει: **-**Τον καθορισμό του Πλαισίου Πιστοποίησης Δημόσιων Διαδικτυακών Τόπων. **-**Τον καθορισμό του Πλαισίου Διαλειτουργικότητας μεταξύ πληροφοριακών συστημάτων και ανάπτυξης υπηρεσιών Ηλεκτρονικών Συναλλαγών από την

Δημόσια Διοίκηση.

**-**Τον καθορισμό του Πλαισίου Ψηφιακής Αυθεντικοποίησης Πολιτών / Επιχειρήσεων.

**-**Την σχεδίαση των προτύπων μεταδεδομένων και XML σχημάτων (metadata & XML standards).

**-**Την ανάπτυξη του κατάλληλου (σε ποιοτικό και ποσοτικό επίπεδο) εκπαιδευτικού υλικού για το σύνολο των θεωρητικών και πρακτικών θεμάτων των παραπάνω.

Χρήστες του Πλαισίου είναι το σύνολο της ΕλληνικήςΔημόσιας Διοίκησης σε Κεντρικό, Περιφερειακό και Τοπικό επίπεδο, καθώς και οι πολίτες, οι επιχειρήσεις, οι ανάδοχοι έργων Ηλεκτρονικής Διακυβέρνησης και οι ξένοι Φορείς που συναλλάσσονται με αυτήν (Ελληνική Δημοκρατία, Υπουργείο Διοικητικής Μεταρρύθμισης και ΗλεκτρονικήςΔιακυβέρνησης, 2011).

Στο κεφάλαιο 2, θα παρουσιασθούν οι εφαρμογές της ηλεκτρονικής διακυβέρνησης στην Ελλάδα και θα αναλυθούν.

Στο κεφάλαιο 3, λαμβάνοντας υπόψην και ακολουθώντας το πλαίσιο της ελληνικής ηλεκτρονικής διακυβέρνησης- βασιζόμενο στο πρόγραμμα της Ευρωπαϊκής Ένωσης eEurope2005 (IDABC), δημιουργήθηκε μια ηλεκτρονική πύλη εισαγωγής, παρακολούθησης σεμιναρίων, ακόμα και διαδραστικής αλληλεπίδρασης σε ηλεκτρονικά μαθήματα. Ο κυβερνοχώρος αυτός, απευθύνεται σε νυν σπουδαστές των ιδρυμάτων της Ελλάδας, καθώς επίσης και σε πολίτες που θέλουν να συμμετάσχουν σε σεμινάρια ή στην παρακολούθηση ηλεκτρονικών μαθημάτων, με την είσοδο στον ιστότοπο να είναι ελεύθερη προς όλους, χωρίς διακρίσεις.

Η παραπάνω ηλεκτρονική πύλη ονόματι "e-gov\_Σεμινάριο", δημιουργήθηκε με τη χρήση προγράμματος κατασκευής ιστοσελίδων joomla και το πρόγραμμα xampp, το οποίο παρείχε όλα τα μέσα και πρωτόκολλα εκείνα που βοήθησαν στην κατασκευή τηςιστοσελίδας.

Στο κεφάλαιο 4, περιγράφονται τα βήματα κατασκευής της ιστοσελίδας"egov\_Σεμινάριο". Αρχικά, κατασκευάστηκε η δυνατότητα εισαγωγής-εγγραφής χρήστη καθώς και η σύνδεση του στον ιστοχώρο αυτό, δίνοντας ο εκάστοτε χρήστης προσωπικές πληροφορίες, όπως η εισαγωγή του προσωπικού του

6

λογαριασμού e-mail και ένας κωδικός πρόσβασης. Με την σύνδεση του στον ιστοχώρο αυτό, ο χρήστης έχει τη δυνατότητα να ενημερωθεί για όλα τα τρέχοντα σεμινάρια αλλά ακόμα και να ενημερωθεί για τα νέα μαθήματα που προσφέρονται μέσω του e-learning. Παράλληλα, δημιουργήθηκε πεδίο εισαγωγής σεμιναρίων (πανελλαδικής εμβέλειας κι όχι μόνο) ενώ εισήχθησαν σε αυτό όλα τα διαθέσιμα ενεργά σεμινάρια.

Για την οποιαδήποτε βοήθεια στον χρήστη ή το όποιο πρόβλημα έχει παρουσιαστεί, ο εκάστοτε χρήστης έχει την δυνατότητα να αποστείλει ηλεκτρονικό μήνυμα ή να συμπληρώσει τη φόρμα βοηθείας που θα βρει στο πεδίο "Επικοινωνία".

Στο κεφάλαιο 5, γίνεται συζήτηση των αποτελεσμάτων και διατυπώνονται συμπεράσματα σχετικά με το περιεχόμενο και τις δυνατότητες του ιστότοπου, το φιλικό περιβάλλον προς τον χρήστη, την πολυγλωσσία, και τη δυνατότητα εύκολης προσβασιμότητας.

### **ΚΕΦΑΛΑΙΟ 1- ΕΙΣΑΓΩΓΗ**

#### **1.1. ΓΕΝΙΚΑ**

Ως ηλεκτρονική διακυβέρνηση, ορίζεται η χρήση των τεχνολογιών πληροφορικής και των τηλεπικοινωνιών στη Δημόσια Διοίκηση, σε συνδυασμό με οργανωτικές αλλαγές και νέες δεξιότητες του προσωπικού, με σκοπό τη βελτίωση της εξυπηρέτησης του κοινού, την ενδυνάμωση της Δημοκρατίας και την υποστήριξη τωνΔημόσιων Πολιτικών (SocialActivism Αθηνών, Γεωργία Κεραμάρη).

Σε ευρωπαϊκό επίπεδο, ο ορισμός της διαλειτουργικότητας αναφέρεται ως η ικανότητα των συστημάτων τεχνολογίας πληροφοριών και επικοινωνιών (ICT, Information and Communication Technology) και των επιχειρηματικών διαδικασιών που αυτά υποστηρίζουν, να ανταλλάσσουν δεδομένα ώστε να καθίσταται δυνατή η ανταλλαγή πληροφοριών και γνώσεων (Ευρωπαϊκή Κοινότητα, Βέλγιο, 2004).

Η εφαρμογή της ηλεκτρονικής διακυβέρνησης δίνει τη δυνατότητα στις χώρες να επιτύχουν την αύξηση της διαφάνειας, την ενίσχυση της δημοκρατίας μέσω της αλληλεπίδρασης μεταξύ των πολιτών και της Δημόσιας Διοίκησης. Μέσω της εφαρμογής της ηλεκτρονικής διακυβέρνησης θα επιτευχθεί επίσης, η βελτίωση της ποιότητας ζωής των πολιτών καθώς και η αύξηση της αποδοτικότητας, της παραγωγικότητας και της αποτελεσματικότητας τουΔημοσίου Τομέα (Sarantis D., Askounis D., 2010).

Τον Ιούνιο του 2002, οι ευρωπαίοι αρχηγοί κρατών ενέκριναν το σχέδιο δράσης eEurope2005 κατά τη σύνοδο κορυφής της Σεβίλλης. Το σχέδιο αυτό καλεί την Ευρωπαϊκή Ένωση (ΕΕ) "να εκδώσει συμφωνημένο πλαίσιο διαλειτουργικότητας για την υποστήριξη της παροχής πανευρωπαϊκώνυπηρεσιών ηλεκτρονικής διακυβέρνησης προς τους πολίτες και τις επιχειρήσεις". Το πλαίσιο αυτό θα αφορά περιεχόμενο πληροφοριών και συνιστώμενες τεχνικές πολιτικές, καθώς και προδιαγραφές για να βοηθηθεί η σύνδεση των συστημάτων πληροφοριών των δημόσιων διοικήσεων σε όλη την ΕΕ. Το σχέδιο δράσης ορίζει, επίσης, ότι το πλαίσιο "θα πρέπει να βασίζεται σε ανοικτά πρότυπα και θα ενθαρρύνει τη χρήση του λογισμικού ανοικτού κώδικα" (Ευρωπαϊκή Κοινότητα, Βέλγιο, 2004).

Tο Ευρωπαϊκό Πλαίσιο Διαλειτουργικότητας (EIF) αντιπροσωπεύει την υψηλότερη κατάταξη μονάδας ενός ολοκληρωμένου πακέτου μεθοδολογικών εργαλείων για την εφαρμογή και την υποστήριξη της παροχής πανευρωπαϊκών υπηρεσιών ηλεκτρονικής διακυβέρνησης. Πιο συγκεκριμένα, θα γίνει αναφορά για τη διαλειτουργικότητα όπως αυτή περιγράφεται στο πρόγραμμα IDABC (Interoperable Delivery of Pan-European eGovernment Services to Public Administrations, Business andCitizens) ( Ευρωπαϊκή Κοινότητα, Βέλγιο, 2004).

Αντίστοιχα, το Ελληνικό Πλαίσιο Ηλεκτρονικής Διακυβέρνησης (ΠΗΔ) είναι ένα έργο το οποίο πήρε η Ελλάδα το 2005 και αποσκοπούσε στη διαμόρφωση του πλαισίου διαλειτουργικότητας, ακολουθώντας τις Ευρωπαϊκές οδηγίες που περιλαμβάνονται στο πρόγραμμα eEurope2005 με υπεύθυνο παραγωγής την Υπηρεσία Ανάπτυξης Πληροφορικής της Γενικής Γραμματείας Δημόσιας Διοίκησης και Ηλεκτρονικής Διακυβέρνησης του Υπουργείου Εσωτερικών. (it security professional, Ζούλοβιτς Μίνα, Φύλλα Αναστασία, Νοέμβριος- Δεκέμβριος, 2009) Αποτελείται από ένα σύνολο κανόνων, προτύπων, προδιαγραφών και διαδικασιών που εφαρμόζονται στα έργα Ηλεκτρονικής Διακυβέρνησης στην Ελλάδα. Το σύνολο των κανόνων ακολουθούνται σε όλη τη διάρκεια κατασκευής των έργων Ηλεκτρονικής Διακυβέρνησης και πιο συγκεκριμένα, κατά το σχεδιασμό, την ανάπτυξη, τη συντήρηση και τη λειτουργία τους σχετικά με:

- Ø Το σχεδιασμό, ανάπτυξη, συντήρηση και λειτουργία των διαδικτυακών τόπων και πληροφοριακών συστημάτων τηςΔημόσιαςΔιοίκησης.
- Ø Την ανάπτυξη και παροχή ολοκληρωμένων ηλεκτρονικών υπηρεσιών από τους φορείς του δημόσιου τομέα.
- Ø Τηδιασφάλιση της διαλειτουργικότητας σε οργανωτικό, σημασιολογικό και τεχνολογικό επίπεδο, για την ανταλλαγή δεδομένων μεταξύ πληροφοριακών συστημάτων των φορέων του δημοσίου τομέα.
- Ø Την εγγραφή, ταυτοποίηση και ηλεκτρονική ανάγνωση πολιτών και επιχειρήσεων σε ηλεκτρονικές υπηρεσίες του δημοσίου τομέα.
- Ø Τη διαχείριση του Μητρώου για την καταχώριση των παρεχόμενων υπηρεσιών από φορείς της Δημόσιας Διοίκησης (Μητρώο Διαλειτουργικότητας) (Ελληνική Δημοκρατία, Υπουργείο Διοικητικής Μεταρρύθμισης και ΗλεκτρονικήςΔιακυβέρνησης, 2011).

Χρήστες του πλαισίου είναι το σύνολο της Ελληνικής Δημόσιας Διοίκησης σε Κεντρικό, Περιφερειακό και Τοπικό επίπεδο, όπως και οι ξένοι Φορείς που συναλλάσσονται με αυτήν, καθώς και οι πολίτες, οι επιχειρήσεις και οι ανάδοχοι έργων Ηλεκτρονικής Διακυβέρνησης (Ελληνική Δημοκρατία, Υπουργείο Διοικητικής Μεταρρύθμισης και ΗλεκτρονικήςΔιακυβέρνησης, 2011).

Πολύ γνωστά παραδείγματα εφαρμογών ηλεκτρονικής διακυβέρνησης στην Ελλάδα είναι το taxisnet, IKAnet, Σύζευξις, Διαύγεια κ.ά, που καλύπτουν πεδία όπως τα οικονομικά, τα ασφαλιστικά, της τεχνολογικής ανάπτυξης και τέλος, της διαφάνειας σε κρατικά στοιχεία, τα οποία και θα αναλυθούν σε παρακάτω κεφάλαιο.

Έχοντας ως βάση τις παραπάνω εφαρμογές, έγινε η προσπάθεια δημιουργίας ενός ιστοτόπου στον τομέα της εκπαίδευσης, στον οποίο θα δίνεται η δυνατότητα στον πολίτη να ενημερωθεί ως προς την παρακολούθηση των ενεργών σεμιναρίων και των ηλεκτρονικών μαθημάτων που λαμβάνουν χώρα. Παρά τις ήδη υπάρχουσες ιστοσελίδες ίδιου περιεχομένου, ως εφαρμογή ηλεκτρονικής διακυβέρνησης, ο ιστότοπος που δημιουργήθηκε έχει ως βάση την εύκολη προσβασιμότητα, τη φιλικότητα προς το χρήστη και την πολυγλωσσία.

### **1.2- ΣΚΟΠΟΣ**

Στο πλαίσιο της ηλεκτρονικής διακυβέρνησης, έχοντας ως βάση τις προδιαγραφές και τα πρότυπα του Ευρωπαϊκού Πλαισίου Ηλεκτρονικής Διακυβέρνησης και ειδικότερα του προγράμματος eEurope2005, συμβαδίζοντας με το Ελληνικό Πλαίσιο Ηλεκτρονικής Διακυβέρνησης, σκοπός της παρούσας μελέτης ήταν η δημιουργία ενός ιστοχώρου ελεύθερου προς τους πολίτες, στον οποίο θα μπορούν να ενημερώνονται σχετικά με τα ενεργά πανελλαδικά σεμινάρια, τα οποία είναι κατηγοριοποιημένα στον επιστημονικό κλάδο που ανήκουν. Επίσης, η ιστοσελίδα αυτή θα παρέχει στους χρήστες δυνατότητα παρακολούθησης ηλεκτρονικών μαθημάτων (e-learning), τα οποία ωστόσο, θα προσφέρονται από διάφορα ιδρύματα παροχής ηλεκτρονικών μαθημάτων. Πιο συγκεκριμένα, μέσω της ιστοσελίδας, θα παρέχονται εξωτερικοί σύνδεσμοι, οι οποίοι παραπέμπουν σταανωτέρωσυνεργαζόμενα ιδρύματα.

#### **1.3- ΗΛΕΚΤΡΟΝΙΚΗ ΔΙΑΚΥΒΕΡΝΗΣΗ**

Το σχέδιο Δράσης eEurope 2005, καθώς και οι αποφάσεις του Ευρωπαϊκού Κοινοβουλίου, του Συμβουλίου και της Επιτροπής, έχουν υιοθετήσει και προωθήσει μια σειρά γενικών αρχών που πρέπει να τηρούνται για τυχόν υπηρεσίες ηλεκτρονικής διακυβέρνησης που έχουνσυσταθεί σε πανευρωπαϊκό επίπεδο. Κατά συνέπεια, οι εκτιμήσεις και οι συστάσεις του Ευρωπαϊκού Πλαισίου Διαλειτουργικότητας βασίζεται στις ακόλουθες αρχές (Ευρωπαϊκή Κοινότητα, Βέλγιο, 2004):

#### **1. Προσβασιμότητα**

Υπάρχει ανάγκη να εξασφαλιστεί ότι η ηλεκτρονική διακυβέρνηση δημιουργεί ίσες ευκαιρίες για όλους μέσω ανοικτών προτύπων, συμπεριλαμβανομένων των ηλεκτρονικών υπηρεσιών που είναι προσιτές στο κοινό χωρίς διακρίσεις. Θα πρέπει να εφαρμοστούν γενικά αποδεκτές αρχές σχεδιασμού για τις διεπαφές, προκειμένου να εξασφαλιστεί η πρόσβαση των ατόμων με ειδικές ανάγκες και να προσφερθεί υποστήριξη σε γλώσσα κατανοητή από τον χρήστη. Θα πρέπει να λαμβάνονται υπόψην οι κατευθυντήριες γραμμές για την προσβασιμότητα στον ιστό, όπως συστάθηκε με την Πρωτοβουλία Πρόσβασης στον ιστό της Κοινοπραξίας του Παγκόσμιου Ιστού.

Θέματα, όπως η κοινωνικό-οικονομική ανισότητα μεταξύ των περιφερειών και των ομάδων των πολιτών, θα πρέπει επίσης να αντιμετωπιστούν. Όσοναφορά στην ηλεκτρονική κοινωνική ένταξη, θα πρέπει να εξεταστεί μια προσέγγιση πολλαπλών καναλιών, προκειμένου να καταστήσει τις υπηρεσίες που είναι διαθέσιμες στους πολίτες και τις επιχειρήσεις με πολλούς διαφορετικούς τρόπους επικοινωνίας (διαδικτυακή τηλεόραση, κινητή συνδεσιμότητα κλπ) (Ευρωπαϊκή Κοινότητα, Βέλγιο,2004).

#### **2. Πολυγλωσσία**

Στην Ευρώπη σήμερα, υπάρχει τεράστια ποικιλία των γλωσσών που χρησιμοποιούνται ευρέως στον τομέα των υπηρεσιών. Στο επίπεδο παρουσίασης (front office και ιστοσελίδες στο Διαδίκτυο – το επίπεδο στο οποίο οι πολίτες και οι επιχειρήσεις αλληλεπιδρούν με τις διοικήσεις), η γλώσσα είναι σαφώς ένας

σημαντικός παράγοντας για την αποτελεσματική υλοποίηση των διευρωπαϊκών υπηρεσιών ηλεκτρονικής διακυβέρνησης.

Σε επίπεδο back office, οι υποκείμενες αρχιτεκτονικές πληροφορίες θα πρέπει να είναι γλωσσικά ουδέτερες έτσι, ώστε η πολυγλωσσία να μην αποτελεί εμπόδιο για την παροχή υπηρεσιών ηλεκτρονικής διακυβέρνησης. Αν δεν είναι εφικτή η ουδετερότητα (δηλαδή σε XML συστήματα), θα πρέπει να ληφθούν μέτρα προκειμένου να διευκολυνθούν μηχανισμοί μετάφρασης (Ευρωπαϊκή Κοινότητα, Βέλγιο, 2004).

#### **3. Ασφάλεια**

Συνολικά, η αξιόπιστη ανταλλαγή πληροφοριών πραγματοποιείται σύμφωνα με την καθιερωμένη πολιτική ασφάλειας. Αυτό επιτυγχάνεται με τη διεξαγωγή των κατάλληλων δραστηριοτήτων εκτίμησης του κινδύνου πριν από το στήσιμο των υπηρεσιών και τα κατάλληλα μέτρα ασφαλείας. Η αρχή αυτή ισχύει εξίσου καλά για την ανταλλαγή πληροφοριών σε πανευρωπαϊκό επίπεδο. Στην περίπτωση αυτή, οι ενδιαφερόμενες διοικήσεις θα πρέπει να εξετάσουν τη δική τους πολιτική ασφαλείας και να καταλήξουν σε μια συμφωνία για μια κοινή πολιτική ασφαλείας σε πανευρωπαϊκό επίπεδο. Ειδικότερα, για την ταξινόμηση εγγράφων σε επίπεδο ΕΕ και των σχετικών μέτρων ασφαλείας, ισχύει ο κανονισμόςασφάλειας τουΣυμβουλίου.

Από τη σκοπιά του χρήστη, οι λειτουργίες που σχετίζονται με την ασφάλεια (ταυτοποίηση, έλεγχος γνησιότητας, μη αποκήρυξη, εμπιστευτικότητα), θα πρέπει να έχουν ένα μέγιστο επίπεδο διαφάνειας έτσι, ώστε με ελάχιστη προσπάθεια να παρέχουν το συμφωνημένο επίπεδο της ασφάλειας (Ευρωπαϊκή Κοινότητα, Βέλγιο, 2004).

#### **4. Προσωπικά Δεδομένα (προστασία προσωπικών δεδομένων)**

Οι πανευρωπαϊκές υπηρεσίες ηλεκτρονικής διακυβέρνησης θα πρέπει να εξασφαλίσουν ομοιόμορφο επίπεδο προστασίας των προσωπικών δεδομένων, περιλαμβανομένων των μέτρων εκείνων, στα οποία τα άτομα έχουν το δικαίωμα να επιλέξουν εάν τα στοιχεία τους μπορούν να χρησιμοποιηθούν για σκοπούς άλλους από εκείνους για τους οποίους αρχικά λήφθηκαν τα εν λόγω δεδομένα. Οι κατάλληλες πληροφορίες θα πρέπει να τίθενται στη διάθεση των ενδιαφερομένων προσώπων σχετικά με τις δραστηριότητες επεξεργασίας δεδομένων. Η πλήρης συμμόρφωση με την ισχύουσα ευρωπαϊκή και εθνική νομοθεσία περί προστασίας των δεδομένων θα πρέπει να διασφαλίζεται.

Ειδικότερα, οι εργασίες για τη διαλειτουργικότητα πρέπει να συντονίζονται με τους μηχανισμούς που ήδη υπάρχουν στη θέση τους. Όταν είναι διαθέσιμες, θα πρέπει να χρησιμοποιούνται οι τεχνολογίες που σέβονται την ιδιωτική ζωή και την προστασία αυτής, καθώς και την ενίσχυσή της(Ευρωπαϊκή Κοινότητα, Βέλγιο, 2004).

#### **5. Επικουρικότητα**

Οι οδηγίες που παρέχονται από το ευρωπαϊκό πλαίσιο διαλειτουργικότητας ασχολούνται με το πανευρωπαϊκό επίπεδο των υπηρεσιών. Σύμφωνα με την αρχή της επικουρικότητας, η καθοδήγηση δεν παρεμβαίνει στην εσωτερική λειτουργία των διοικήσεων και των θεσμικών οργάνων της ΕΕ. Σε κάθε κράτος μέλος και όργανο της ΕΕ εναπόκειται η λήψη αναγκαίων μέτρων για τη διασφάλιση της διαλειτουργικότητας σε πανευρωπαϊκό επίπεδο (Ευρωπαϊκή Κοινότητα, Βέλγιο, 2004).

#### **6. Χρήσηανοικτώνπροτύπων**

Η επίτευξη διαλειτουργικότητας στο πλαίσιο της ηλεκτρονικής διακυβέρνησης πανευρωπαϊκών υπηρεσιών και παροχή συμβουλών θα πρέπει να επικεντρωθεί σε ανοικτά πρότυπα. Τα παρακάτω είναι τα ελάχιστα χαρακτηριστικά που καθορίζουν τις προδιαγραφές, καθώς και τα έγγραφα που τα συνοδεύουν για να θεωρηθεί ένα ανοιχτό πρότυπο:

- Ø Το πρότυπο υιοθετήθηκε και θα συντηρείται από μια μη-κερδοσκοπική οργάνωση, και η συνεχή ανάπτυξή του θα πατά στη βάση μιας ανοιχτής διαδικασίας λήψης αποφάσεων από όλα τα ενδιαφερόμενα μέρη (συναίνεση ή κατά πλειοψηφία απόφαση, κλπ).
- Ø Το πρότυπο έχει δημοσιευθεί και το κείμενο προδιαγραφών του είναι διαθέσιμο ή ελεύθερο ή με μια συμβολική χρέωση. Η αντιγραφή, η διανομή και η χρήση του χωρίς αμοιβή ή με ένα συμβολικό αντίτιμο πρέπει να είναι επιτρεπτή για όλους.
- Ø Η πνευματική ιδιοκτησία π.χ η πιθανή παρουσία πατεντών, τμημάτων του προτύπου γίνεται αμετάκλητα διαθέσιμη σε μια ατελώς βάση.
- Ø Δεν υπάρχουν περιορισμοί στην επαναχρησιμοποίηση του προτύπου

(Ευρωπαϊκή Κοινότητα, Βέλγιο, 2004).

#### **7. Αξιολόγησηοφέλων απόΛογισμικόΑνοικτούΚώδικα**

Το Λογισμικό Ανοικτού Κώδικα (OSS) τείνει να χρησιμοποιεί και να συμβάλει στον καθορισμό ανοικτών προτύπων και των δημόσια διαθέσιμων προδιαγραφών. Τα προϊόντα λογισμικού ανοικτού κώδικα χαρακτηρίζονται από τη φύση τους από δημόσια διαθέσιμες προδιαγραφές. Ως εκ τούτου, το OSS ανταποκρίνεται στους στόχους του παρόντος πλαισίου και θα πρέπει να λαμβάνονται υπόψη και να αξιολογούνται θετικά παράλληλα ιδιόκτητες εναλλακτικές λύσεις(Ευρωπαϊκή Κοινότητα, Βέλγιο, 2004).

#### **8. Χρήσηπολυμερώνλύσεων**

Σε ένα περιβάλλον πολλαπλών φορέων, ένας τρόπος για να επιτευχθεί η διαλειτουργικότητα είναι να εξεταστούν διάφορες λύσεις, σύμφωνα με τους εταίρους που πρέπει κανείς να επικοινωνήσει, οδηγώντας σε διμερείς λύσεις και συμφωνία. Το καθαρό αποτέλεσμα (και μειονέκτημα) μιας τέτοιας προσέγγισης, είναι ότι απαιτεί πολλές ανακοινώσεις, καθώς υπάρχουν εξωτερικοί συνεργάτες, με αποτέλεσμα μικρότερη απόδοση και υψηλότερο κόστος. Από την άλλη πλευρά, αν ο καθένας από τους εταίρους της διαλειτουργικότητας υιοθετεί την ίδια δέσμη συμφωνιών για λύσεις διαλειτουργικότητας, ο καθένας από αυτούς μπορεί να αποκομίσει τα οφέλη της ενιαίας λύσης που έχει αναπτυχθεί μια φορά και ταιριάζει στις ανάγκες όλων (Ευρωπαϊκή Κοινότητα, Βέλγιο, 2004).

Τρεις πτυχές της διαλειτουργικότητας πρέπει να εξεταστούν (Ευρωπαϊκή Κοινότητα, Βέλγιο, 2004):

#### **1. Η οργανωτική διαλειτουργικότητα**

Αυτή η πτυχή της διαλειτουργικότητας ασχολείται με τον προσδιορισμό των επιχειρηματικών στόχων, τη μοντελοποίηση επιχειρηματικών διαδικασιών και τη συνεργασία των διοικήσεων που επιθυμούν να ανταλλάσσουν πληροφορίες και μπορεί να έχουν διαφορετικές εσωτερικές δομές και διαδικασίες. Επιπλέον, η οργανωτική διαλειτουργικότητα στοχεύει στην αντιμετώπιση των απαιτήσεων της κοινότητας των χρηστών, καθιστώντας τις διαθέσιμες υπηρεσίες εύκολα αναγνωρίσιμες, προσβάσιμες και προσανατολισμένες στο χρήστη (Ευρωπαϊκή Κοινότητα, Βέλγιο, 2004).

#### **2. Η σημασιολογική διαλειτουργικότητα**

Αυτή η πτυχή της διαλειτουργικότητας ασχολείται με τη διασφάλιση ότι το ακριβές νόημα των ανταλλασσόμενων πληροφοριών είναι κατανοητό από οποιαδήποτε άλλη εφαρμογή που δεν έχει αρχικά αναπτυχθεί για το σκοπό αυτό. Η σημασιολογική διαλειτουργικότητα επιτρέπει στα συστήματα να συνδυάζουν τις ληφθείσες πληροφορίες με άλλες πηγές πληροφόρησης και να τις επεξεργάζονται κατά τρόπο ουσιαστικό. Η σημασιολογική διαλειτουργικότητα αποτελεί συνεπώς προϋπόθεση μιας πολύγλωσσης παροχής υπηρεσιών προς τον χρήστη (Ευρωπαϊκή Κοινότητα, Βέλγιο,2004).

#### **3. Η τεχνική διαλειτουργικότητα**

Αυτή η πτυχή της διαλειτουργικότητας καλύπτει τα τεχνικά ζητήματα της σύνδεσης των συστημάτων και υπηρεσιών πληροφορικής. Περιλαμβάνει βασικές πτυχές, όπως ανοικτές διεπαφές, υπηρεσίες διασύνδεσης, ενοποίηση δεδομένων και ενδιάμεσου λογισμικού, παρουσίαση και ανταλλαγή δεδομένων, προσβασιμότητα, καθώς και υπηρεσίες ασφαλείας (Ευρωπαϊκή Κοινότητα, Βέλγιο, 2004).

### **1.3.1- ΠΕΡΙΓΡΑΦΗ ΕΥΡΩΠΑΙΚΟΥ ΠΛΑΙΣΙΟΥ ΔΙΑΛΕΙΤΟΥΡΓΙΚΟΤΗΤΑΣ**

Ως πρόγραμμα IDABC νοείται η Διαλειτουργική Παροχή Πανευρωπαϊκών Υπηρεσιών Ηλεκτρονικής Διακυβέρνησης στις Δημόσιες Διοικήσεις, τις επιχειρήσεις και τους πολίτες. Εκμεταλλεύεται τις δυνατότητες που προσφέρουν οι τεχνολογίες της πληροφορίας και της τεχνολογίας έτσι ώστε:

- να ενθαρρύνει και να υποστηρίξει την παροχή διασυνοριακών υπηρεσιών του δημοσίου τομέα για τους πολίτες και τις επιχειρήσεις στην Ευρώπη,
- να βελτιώσει την αποτελεσματικότητα και την συνεργασία μεταξύ των ευρωπαϊκών δημόσιωνδιοικήσεων και,

να συμβάλει στο να καταστεί η Ευρώπη ένας ελκυστικός τόπος για να ζει, να εργάζεται και να επενδύει κανείς.

Για την επίτευξη των παραπάνω στόχων, το πρόγραμμα IDABC εκδίδει συστάσεις, αναπτύσσει λύσεις και παρέχει υπηρεσίες που επιτρέπουν στις εθνικές και ευρωπαϊκές αρχές να επικοινωνούν ηλεκτρονικά, προσφέροντας παράλληλα σύγχρονες δημόσιες υπηρεσίες για τις επιχειρήσεις και τους πολίτες της Ευρώπης. Τέλος, το πρόγραμμα παρέχει χρηματοδότηση για σχέδια που αφορούν στις απαιτήσεις της Ευρωπαϊκής πολιτικής, βελτιώνοντας έτσι τη συνεργασία μεταξύ των διοικήσεων σε όλη την Ευρώπη. Το IDABC, είναι ένα κοινοτικό πρόγραμμα που διαχειρίζεται η Γενική Διεύθυνση της Ευρωπαϊκής Επιτροπής για την Πληροφορική (Ευρωπαϊκή Κοινότητα, 2005)

Η EIF εστιάζει στη συμπλήρωση παρά στην αντικατάσταση των εθνικών καθοδηγήσεων διαλειτουργικότητας με την προσθήκη της πανευρωπαϊκής διάστασης. Για να λειτουργήσει σε πανευρωπαϊκό επίπεδο, η διαχείριση ενός κράτους μέλους θα πρέπει επομένως να έχει ήδη ένα εθνικό πλαίσιο διαλειτουργικότητας ή ισοδύναμη τεχνική στρατηγική για την παροχή υπηρεσιών ηλεκτρονικής διακυβέρνησης στη θέση του. Ωστόσο, οι συστάσεις και οι κατευθυντήριες γραμμές του πλαισίου και των σχετικών εγγράφων, όπως οι κατευθυντήριες γραμμές της αρχιτεκτονικής της IDABC, είναι υποχρεωτικές για πανευρωπαϊκά σχέδια που πραγματοποιούνται στο πλαίσιο του προγράμματος IDABC (Ευρωπαϊκή Κοινότητα, Βέλγιο, 2004).

### **1.3.2- ΠΕΡΙΓΡΑΦΗ ΕΛΛΗΝΙΚΗΣ ΔΙΑΚΥΒΕΡΝΗΣΗΣ**

Το έργο με τίτλο "Ελληνικό Πλαίσιο Παροχής Υπηρεσιών Ηλεκτρονικής Διακυβέρνησης και Πρότυπα Διαλειτουργικότητας" έχει ως σκοπό την εκπόνηση μελέτης Πλαισίου Παροχής Υπηρεσιών Ηλεκτρονικής Διακυβέρνησης και την ανάπτυξη Προτύπων Διαλειτουργικότητας για την Ελληνική Δημόσια Διοίκηση. Την ευθύνη του έργου αυτού την έχει το Υπουργείο Διοικητικής Μεταρρύθμισης και Ηλεκτρονικής Διακυβέρνησης και ειδικότερα η Γενική ΓραμματείαΔημόσιας Διοίκησης.

Πιο συγκεκριμένα, οι στόχοι του έργου συνοψίζονται στους ακόλουθους (Ελληνική Δημοκρατία, Υπουργείο Διοικητικής Μεταρρύθμισης και Ηλεκτρονικής

- Ø Υποστήριξη των Πολιτών / Επιχειρήσεων στην ανεύρεση & αξιοποίηση Δημόσιας Πληροφορίας και στην ηλεκτρονική διάδρασή τους με την Δημόσια Διοίκηση.
- Ø Υποστήριξη της ανταλλαγής περιεχομένου μεταξύ πληροφοριακών συστημάτων και της παροχής ολοκληρωμένων υπηρεσιών Ηλεκτρονικών Συναλλαγών, δηλαδή υπηρεσιών Ηλεκτρονικής Διακυβέρνησης 3ου και 4ου επιπέδου προς τους Πολίτες/ Επιχειρήσεις.
- Ø Παροχή ασφαλών & ολοκληρωμένων υπηρεσιών Ηλεκτρονικών Συναλλαγών, κυρίως 3ου και 4ου επιπέδου <sup>1</sup>Ηλεκτρονικής Διακυβέρνησης, από το σύνολο τηςΔημόσιαςΔιοίκησης.
- Ø Ανάπτυξη του συνόλου των υπηρεσιών Ηλεκτρονικών Συναλλαγών της Δημόσιας Διοίκησης στο πλαίσιο της Ελληνικής Ηλεκτρονικής Διακυβέρνησης.
- Ø Εξασφάλιση της δυνατότητας ταχύτατης μεταφοράς τεχνογνωσίας στο σύνολο των στελεχών τηςΔημόσιαςΔιοίκησης.
- Ø Επιτυχής υιοθέτηση των ανωτέρων πλαισίων από τον Ανάδοχο του έργου "Μελέτη και Ανάπτυξη της Κεντρικής Κυβερνητικής ΔιαδικτυακήςΠύλης της Δημόσιας Διοίκησης για την Πληροφόρηση & Ασφαλή Διεκπεραίωση Ηλεκτρονικών Συναλλαγών των Πολιτών / Επιχειρήσεων" (γνωστό καιως ΕΡΜΗΣ) ανά δράση αυτού (Παροχή Περιεχομένου, Διαλειτουργικότητα & Υπηρεσίες Ηλεκτρονικών Συναλλαγών, Ψηφιακή Αυθεντικοποίηση).
- Ø Επικοινωνία και συντονισμός των στελεχών των φορέων που θα συμμετέχουν στις ομάδες και επιτροπές του έργου και θα αναλάβουν την παροχή προδιαγραφών, αξιολόγηση, διαχείριση και επικαιροποίηση των ανωτέρω πλαισίων και προτύπων (Ελληνική Δημοκρατία, Υπουργείο Διοικητικής Μεταρρύθμισης και ΗλεκτρονικήςΔιακυβέρνησης, 2011). Οι κύριες δράσεις που αποτελούν και τον κορμό της Ηλεκτρονικής

<sup>1 1</sup>ο επίπεδο: Πληροφόρηση (Information), 2ο επίπεδο: Αλληλεπίδραση: Λήψη (μεταφόρτωση – downloading) εντύπων (One□way interaction), 3ο επίπεδο:Αμφίδρομη αλληλεπίδραση: επεξεργασία εντύπων, συμπεριλαμβανομένης και της ταυτοποίησης (Two□way interaction), 4ο επίπεδο: Συναλλαγή: Διεκπεραίωση αιτημάτων, ολοκλήρωση συναλλαγών και πληρωμή (Transaction), 5ο επίπεδο: Προσωποποίηση: Προληπτική, στοχευμένη παροχή υπηρεσιών (Personalisation) (Κοινωνία της Πληροφορίας ΑΕ, Παρατηρητήριο για τη διοικητική μεταρρύθμιση, 2013)

Διακυβέρνησης, περιλαμβάνουν συγκεκριμένα έργα που είναι τα εξής :

- Ø Πολιτική Δημόσιας Πληροφορικής(ITPolicy): Η δράση αυτή καθορίζει τις αρχές και την πολιτική της Δημόσιας Πληροφορικής, διαμορφώνοντας έτσι τις προδιαγραφές και τα πρότυπα για την διαμόρφωση ενός μεγάλου αριθμού δομικών στοιχείων της Ηλεκτρονικής Διακυβέρνησης (π.χ διαδικτυακές πύλες, τυποποιημένες φόρμες και εξοπλισμός, ηλεκτρονική αρχειοθέτηση κλπ). Αποτελεί σημαντικό θεμέλιο λίθο για την βέλτιστη ανάπτυξη των δράσεων Ηλεκτρονικής Διακυβέρνησης και πρέπει να ολοκληρωθεί το ταχύτερο δυνατόν. Αποτελεί ευθύνη του Υπουργείου Διοικητικής Μεταρρύθμισης και Ηλεκτρονικής Διακυβέρνησης η εκτέλεση του έργου. Στη συνέχεια, όλοι οι Φορείς της Δημόσιας Διοίκησης θα λαμβάνουν υπόψη τις αρχές , τις προδιαγραφές και τα πρότυπα που θα οριστούν από το έργο (Ελληνική Δημοκρατία, Υπουργείο Διοικητικής Μεταρρύθμισης και ΗλεκτρονικήςΔιακυβέρνησης, Δεκέμβριος, 2014).
- Ø Ηλεκτρονική Διακυβέρνηση Τώρα (eGOVNow). Η δράση αυτή προσδιορίζει τις αρχές και τα εργαλεία διαλειτουργικότητας των πληροφοριακών συστημάτων τουΔημοσίου Τομέα, συμπεριλαμβανομένων και μεγάλων βάσεων δεδομένων / μητρώων, τα οποία αποτελούν σημαντικό δομικό στοιχείο της Ηλεκτρονικής Διακυβέρνησης. Επίσης, υποστηρίζει και άλλα δομικά στοιχεία, όπως η διακίνηση εγγράφων και πληροφοριών, η πιστοποιημένη ανταλλαγή εγγράφων, οι διεπαφές διαλειτουργικότητας κτλ. Η κατά το ταχύτερο δυνατόν ολοκλήρωση της θα οδηγήσει στην καλύτερη εκμετάλλευση των πληροφοριών που υπάρχουν στα μητρώα, προωθώντας και την καλύτερη συνεργασία μεταξύ υπηρεσιών (π.χ ΟΑΕΔ, Υπουργείο Εργασίας, Υπουργείο Ασφάλισης). Αποτελεί ευθύνη του Υπουργείου Διοικητικής Μεταρρύθμισης και Ηλεκτρονικής Διακυβέρνησης η εκτέλεση του έργου. Στη συνέχεια όλοι οι Φορείς της Δημόσιας Διοίκησης θα λαμβάνουν υπόψη τις αρχές, τις προδιαγραφές και τα πρότυπα που θα οριστούν από το έργο (Ελληνική Δημοκρατία, Υπουργείο Διοικητικής Μεταρρύθμισης και ΗλεκτρονικήςΔιακυβέρνησης, Δεκέμβριος, 2014).
- Ø Σύστημα Διαχείρισης Ανθρωπίνου Κεφαλαίου (HRMS). Η δράση αυτή (ΣύστημαΔιαχείρισηςΑνθρώπινου Κεφαλαίου) σχετίζεται με την ανάπτυξη της αποτελεσματικής και αποδοτικής διαχείρισης ανθρωπίνων πόρωνστον

Δημόσιο Τομέα. Αποτελεί ευθύνη του Υπουργείου Διοικητικής Μεταρρύθμισης και Ηλεκτρονικής Διακυβέρνησης η εκτέλεση του έργου. Στη συνέχεια θα αποτελεί ευθύνη των Φορέων της Δημόσιας Διοίκησης η διασύνδεση με το σύστημα και η χρήση του (Ελληνική Δημοκρατία, Υπουργείο Διοικητικής Μεταρρύθμισης και Ηλεκτρονικής Διακυβέρνησης, Δεκέμβριος, 2014).

- Ø Σύστημα Χρηματοοικονομικής και δημοσιονομικής διαχείρισης (ERP). Το σύστημα δημοσιονομικής διαχείρισης αποτελεί δράση που σχετίζεται τόσο με τη δημιουργία και την εκμετάλλευση δομικών στοιχείων, όσο και με την επίτευξη της καλύτερης δυνατής χρηματοοικονομικής διαχείρισης του Δημόσιου Τομέα. Αποτελεί ευθύνη των Φορέων της Δημόσιας Διοίκησης η διασύνδεση με το σύστημα και η χρήση του (Ελληνική Δημοκρατία, Υπουργείο Διοικητικής Μεταρρύθμισης και Ηλεκτρονικής Διακυβέρνησης, Δεκέμβριος, 2014).
- Ø Σύστημα Διαχείρισης σχέσεων με τους πολίτες (CRMS). Το σύστημα διαχείρισης των πολιτών αποτελεί δράση που σχετίζεται τόσο με τη δημιουργία και την εκμετάλλευση δομικών στοιχείων, όσο και με τη δυνατότητα της πρόσβασης των χρηστών στις υπηρεσίες Ηλεκτρονικής Διακυβέρνησης από μία μοναδική Πύλη Ενιαίας Πρόσβασης. Αποτελεί ευθύνη του Υπουργείου Διοικητικής Μεταρρύθμισης και Ηλεκτρονικής Διακυβέρνησης η εκτέλεση του έργου. Στη συνέχεια, θα αποτελεί ευθύνη των Φορέων της Δημόσιας Διοίκησης η διασύνδεση με το σύστημα και η χρήση του (Ελληνική Δημοκρατία, Υπουργείο Διοικητικής Μεταρρύθμισης και ΗλεκτρονικήςΔιακυβέρνησης, Δεκέμβριος, 2014).

Κατά συνέπεια, οι παραπάνω δράσεις είναι εξαιρετικά σημαντικές για την πραγματοποίηση της Ηλεκτρονικής Διακυβέρνησης (Ελληνική Δημοκρατία, Υπουργείο Διοικητικής Μεταρρύθμισης και Ηλεκτρονικής Διακυβέρνησης, Δεκέμβριος, 2014).

### **1.4- ΠΕΡΙΓΡΑΦΗ ΙΣΤΟΤΟΠΟΥ**

Στο πλαίσιο της ελληνικής ηλεκτρονικής διακυβέρνησης- βασιζόμενο στο πρόγραμμα της Ευρωπαϊκής Ένωσης eEurope2005, δημιουργήθηκε έναςιστότοπος με τίτλο "e-gov Σεμινάριο", στον οποίον οι επισκέπτες έχουν τη δυνατότητα να ενημερωθούν για τα σεμινάρια που πραγματοποιούνται από δημόσιους και ιδιωτικούς φορείς. Επίσης, οι χρήστες είναι σε θέση να παρακολουθούν ηλεκτρονικά μαθήματα, τα οποία παρέχονται από πανεπιστημιακά και κολεγιακά ιδρύματα. Ο ιστότοπος αυτός απευθύνεται σε όλους τους πολίτες χωρίς διακρίσεις, καθώς βασίζεται στη λογική της εύκολης προσβασιμότητας και του ανοικτού λογισμικού κώδικα. Επιπροσθέτως, η προσπέλασή του είναι δυνατή σε διαφορετικές γλώσσες, καθώς υποστηρίζεται η πολυγλωσσία, αφου η ιστοσελίδα αυτή παρέχεται στα ελληνικά και στα αγγλικά. Τέλος, η δημιουργία πεδίου επικοινωνίας βοηθά στην εξυπηρέτηση των πολιτών, καθώς γίνεται εφικτή η επικοινωνία με τους διαχειριστές του ιστοτόπου.

### **1.4.1- ΠΛΕΟΝΕΚΤΗΜΑΤΑ ΙΣΤΟΤΟΠΟΥ**

Η δημιουργία του ιστοτόπου είχε ως βάση τα πρωτόκολλα και τους κανόνες εκείνους που διέπουν την ηλεκτρονική διακυβέρνηση μέσα από ευρωπαϊκά πρότυπα. Πιο αναλυτικά, η κατασκευή της ιστοσελίδας βασίστηκε σε λογισμικά ανοικτού κώδικα, όπως τα προγράμματα joomla και xampp, στα οποία εμπεριέχονται υποπρογράμματα ίδιας φιλοσοφίας, έχοντας ως βάση, δηλαδή, λογισμικό ανοικτού κώδικα. Ακόμα, η πολυγλωσσία κατέστη δυνατή με την παροχή μετάφρασης του ιστοτόπου σε δύο γλώσσες, ελληνικά και αγγλικά. Επίσης, η εισαγωγή των στοιχείων του χρήστη κατά την εγγραφή του είναι όσο το δυνατόν πιο ασφαλής σε σχέση με ιδιωτικούς ιστοτόπους. Η εισαγωγή των στοιχείωνκατά την κατασκευή του ιστοτόπου έγινε με απλό τρόπο, με σκοπό την επίτευξη της εύκολης κατανόησης των πληροφοριών από τον επισκέπτη. Τέλος, η προσβασιμότητα στον ιστότοπο γίνεται εφικτή με όλους τους τρόπους διασύνδεσης.

### **1.4.2- ΕΡΓΑΛΕΙΑ ΚΑΤΑΣΚΕΥΗΣ ΙΣΤΟΤΟΠΟΥ**

Για την κατασκευή του ιστοτόπου, όπως αναφέρθηκε και στο προηγούμενο κεφάλαιο, χρησιμοποιήθηκαν προγράμματα που ως βάση έχουν το λογισμικό ανοικτού κώδικα. Τα κύρια προγράμματα κατασκευής ήταν το joomla και το xampp. Επίσης, για την λειτουργία των προγραμμάτων αυτών χρησιμοποιήθηκαν πρωτόκολλα και βάσεις δεδομένων, όπως το MySQL, το PHPMyAdmin, Apache και άλλα, τα οποία αναλύονται εκτενέστερα σε επόμενο κεφάλαιο.

### **ΚΕΦΑΛΑΙΟ 2: ΕΦΑΡΜΟΓΕΣ ΤΗΣ ΗΛΕΚΤΡΟΝΙΚΗΣ ΔΙΑΚΥΒΕΡΝΗΣΗΣ**

Η μείωση της γραφειοκρατίας, η παροχή άμεσων υπηρεσιών προς τους πολίτες, η διαύγεια συναλλαγών μεταξύ του πολίτη και του κράτους επιτυγχάνονται με τις εφαρμογές της ηλεκτρονικής διακυβέρνησης. Τέτοιου είδους εφαρμογέςηλεκτρονικήςδιακυβέρνησηςαποτελούν:

#### t. Taxisnet

Το Taxisnet είναι το πρώτο ηλεκτρονικό φορολογικό σύστημα που συνδέει εκατομμύρια Έλληνες φορολογούμενους με τις υπηρεσίες της Γενικής Γραμματείας Πληροφορικών Συστημάτων του υπουργείου Οικονομικών, παρακάμπτοντας τα υποκαταστήματα των ΔΟΥ. Οι Έλληνες φορολογούμενοι μπορούν από το 2001 και μετέπειτα να χρησιμοποιούν τις ηλεκτρονικές σελίδες του συστήματος προκειμένου να υποβάλουν τη φορολογική δήλωση εισοδήματος του προηγούμενου οικονομικού έτους, αλλά και τις δηλώσεις ΦΠΑ (διμηνιαίες ή ετήσιες). Η Γραμματεία, αφού επεξεργαστεί τα στοιχεία του φορολογουμένου, τού αποστέλλει πάντα μέσω e-mail απάντηση και ειδικούς κωδικούς πρόσβασης στην υπηρεσία, οι οποίοι είναι απροσπέλαστοι και θα χρησιμοποιούνται μόνο από τον ίδιο και την υπηρεσία, η οποία θα διενεργήσει και την εκκαθάριση της δήλωσης. Εκτός από μεμονωμένους πολίτες, όμως, το σύστημα Taxisnet μπορούν να χρησιμοποιούν και λογιστές- φοροτεχνικοί προκειμένου να υποβάλλουν δηλώσεις πελατών τους, ζητώντας και λαμβάνοντας από τη Γενική Γραμματεία Πληροφορικών Συστημάτων ξεχωριστούς κωδικούς για κάθε πελάτη τους (Λούρδας,Electrodata).

#### IKAnet

Το ΙΚΑΝΕΤ συνδέει τα Υποκαταστήματα του ΙΚΑ και τα λοιπά σημεία εγκατάστασης με τις Κεντρικές Υπηρεσίες, παρέχοντας υψηλό επίπεδο ασφάλειας καιμειωμένο τηλεπικοινωνιακό κόστος (IKA-ETAM).

#### Σύζευξις

Το Έργο "Σύζευξις" αποτελεί τυπικό έργο παροχής τηλεπικοινωνιακών και τηλεματικών υπηρεσιών μεγάλης έκτασης και κλίμακας. Καλύπτει το σύνολο της Ελληνικής Επικράτειας με παρουσία σε περίπου 4.500 σημεία. Αναφέρεται σε Φορείς του Ελληνικού Δημόσιου Τομέα, οι ανάγκες των οποίων δεν περιορίζονται σε απλές τηλεφωνικές συνδέσεις αλλά επεκτείνονται περιλαμβάνοντας προηγμένες υπηρεσίες φωνής, δεδομένων και εικόνας (ΕθνικόΔίκτυοΔημόσιαςΔιοίκησης).

#### Διαύγεια

To Πρόγραμμα Δι@ύγεια στοχεύει στην επίτευξη της μέγιστης δυνατής δημοσιότητας της κυβερνητικής πολιτικής και της διοικητικής δραστηριότητας, τη διασφάλιση της διαφάνειας και την εμπέδωση της υπευθυνότητας και της λογοδοσίας από την πλευρά των φορέων άσκησης της δημόσιας εξουσίας. Από τον Οκτώβριο 2010 αναρτώνται σε ένα σημείο στο διαδίκτυο όλες οι αποφάσεις πράξεων των κυβερνητικών και διοικητικών οργάνων, λαμβάνοντας ειδική μέριμνα για τις πράξεις που αφορούν στην εθνική άμυνα και τα ευαίσθητα προσωπικά δεδομένα (Υπουργείο Εσωτερικών καιΔιοικητικής Ανασυγκρότησης, 2010).

### **ΚΕΦΑΛΑΙΟ 3- ΤΕΧΝΟΛΟΓΙΕΣ ΠΛΗΡΟΦΟΡΙΚΗΣ**

#### **Πρόγραμμα joomla και xampp**

Για την κατασκευή του ιστοτόπου, χρησιμοποιήθηκε το πρόγραμμα joomla το οποίο ως ελεύθερο λογισμικό (η δημιουργία της ιστοσελίδας βασίζεται σε ανοικτό κώδικα) παρείχε την βάση για την κατασκευή του. Αντίστοιχα, το πρόγραμμα xampp παρείχε τα πρωτόκολλα και τις βάσεις δεδομένων όπου ήταν απαραίτητα για να δημιουργηθεί ο ιστοχώρος αυτός. Με τη χρήση των προγραμμάτων joomla και xampp κατέστη εφικτή η ακολουθία της αρχής περί χρήσεως προτύπων ανοιχτού κώδικα.

Πιο συγκεκριμένα, το joomla είναι ένα ελεύθερο πρόγραμμα και είναι δυνατή η εγκατάσταση μέσα από την επίσημη ιστοσελίδα του ([http://www.joomla.org\)](http://www.joomla.org). To joomla ως ένα σύστημα διαχείρισης περιεχομένου {CMS- Συστήματα Διαχείρισης Περιεχομένου (εφαρμογές που επιτρέπουν την online τροποποίηση του περιεχομένου ενός δικτυακού τόπου)} δίνει την δυνατότητα να οικοδομηθούν ιστοσελίδες και εφαρμογές. Το joomla έχει σχεδιαστεί ώστε να είναι εύκολο στην εγκατάσταση και στην ρύθμιση, ακόμα και για άπειρους χρήστες. Πλεονέκτημα του προγράμματος αυτού, είναι η δυνατότητα εγκατάστασης προεκτάσεων, οι περισσότερες εκ των οποίων είναι δωρεάν. Το βασικό πλαίσιο του joomla επιτρέπει στους προγραμματιστές να δημιουργήσουν εύκολα και γρήγορα δεδομένα, όπως Συστήματα ελέγχου απογραφής, Εργαλεία αναφοράς δεδομένων και Ολοκληρωμένα συστήματα ηλεκτρονικού εμπορίου. Αξίζει να σημειωθεί πως το joomla βασίζεται σε PHP (γλώσσα προγραμματισμού για τη δημιουργία σελίδων διαδικτύου με δυναμικό περιεχόμενο) και MySQL (σύστημα διαχείρισης σχεσιακών βάσεων δεδομένων για διαδικτυακά προγράμματα και ιστοσελίδες) κάτι το οποίο παρέχει άμεσα το πρόγραμμα xampp. Το πρόγραμμα xampp είναι ελεύθερο πρόγραμμα παροχής πρωτοκόλλων

και βάσεων δεδομένων για την κατασκευή ιστοσελίδων και προγραμμάτων, το οποίο είναι δυνατό προς εγκατάσταση από την επίσημη ιστοσελίδα του ([https://www.apachefriends.org/index.html\)](https://www.apachefriends.org/index.html). Όπως και το Joomla, το πρόγραμμα xampp βασίζεται, επίσης, σε λογισμικό ανοικτού κώδικα. Το xampp περιλαμβάνει πρωτόκολλα και βάσεις δεδομένων, όπως το Apache (εξυπηρετητής του

23

παγκόσμιου ιστού), MySQL, PHP και Perl (αντικειμενοστρεφής γλώσσα προγραμματισμού). Σκοπός του προγράμματος xampp είναι η διαχείριση του localhost (διεύθυνση υπολογιστή) ως έναν απομακρυσμένο κόμβο, ο οποίος συνδέεται με το πρωτόκολλο μεταφοράς αρχείων FTP. Η χρήση των βοηθητικών προγραμμάτων αυτών γίνεται καθώς επαληθεύεται μία από τις αρχές της ηλεκτρονικής διακυβέρνησης, η χρήση προτύπων ανοιχτού κώδικα.

#### . PHP

Η PHP (Hypertext Preprocessor) χρησιμοποιείται από το πρόγραμμα xampp για τη δημιουργία της ιστοσελίδας που βασίζεται στη χρήση ανοιχτού κώδικα. Η PHP έχει γίνει μία από τις δημοφιλέστερες γλώσσες συγγραφής script από την πλευρά του διακομιστή για τη δημιουργία δυναμικών ιστοσελίδων. Δημιουργήθηκε για να παρακολουθεί τους χρήστες στις ιστοθέσεις τους. Η PHP είναι μια τεχνολογία ανοικτού πηγαίου κώδικα που υποστηρίζεται από μια μεγάλη κοινότητα χρηστών και προγραμματιστών. Η PHP ως ανεξάρτητη πλατφόρμα υπάρχουν υλοποιήσεις της για όλα τα λειτουργικά συστήματα όπως Unix, Linux, Mac και Windows. Η PHP υποστηρίζει επίσης πολλά συστήματα βάσεων δεδομένων, περιλαμβανομένης και της MySQL. Πλεονεκτήματα της PHP είναι η υψηλή απόδοση, οι διασυνδέσεις με βάσεις δεδομένων όπως έχει ήδη προαναφερθεί καθώς και οι ενσωματωμένες βιβλιοθήκες για πολλές web διαδικασίες(Melonie JulieC., 2008).

#### MySQL

Η MySQL εκκινείται επίσης από το πρόγραμμα xampp παρέχοντας τη βάση δεδομένων που είναι χρήσιμη για την κατασκευή του ιστοτόπου. Η MySQL είναι ένα πολύ γρήγορο και δυνατό σύστημα διαχείρισης δεδομένων. Μία βάση δεδομένων επιτρέπει αποτελεσματικά την αποθήκευση, αναζήτηση, ταξινόμηση και ανάκληση δεδομένων. Ο MySQL διακομιστής ελέγχει την πρόσβαση στα δεδομένα προκειμένου να μπορούν να δουλεύουν πολλοί χρήστες ταυτόχρονα, να παρέχει γρήγορη πρόσβαση και να διασφαλίζει ότι μόνο πιστοποιημένοι χρήστες μπορούν να έχουν πρόσβαση. Συνεπώς η MySQL είναι ένας πολυνηματικός διακομιστής πολλαπλών χρηστών. Χρησιμοποιεί την SQL (Structured Query Language), την τυπική γλώσσα ερωτημάτων για βάσεις δεδομένων παγκόσμια.

Πλεονεκτήματα της MySQL είναι η εύκολη διαμόρφωση και εκμάθηση της, η μεταφερσιμότητα, η διαθεσιμότητα του κώδικα προέλευσης καθώς και η υποστήριξη της, ενώ διακρίνεται για την υψηλή απόδοση και το χαμηλό κόστος (Melonie Julie C., 2008).

#### PHPMyAdmin  $\mathbf{r}$

Στο παρακάτω κεφάλαιο γίνεται η χρήση του στοιχείου PHPMyAdmin. Η PHPMyAdmin είναι ένα δωρεάν και ανοιχτού κώδικα εργαλείο γραμμένο σε γλώσσα PHP. Χρησιμοποιείται από τον πίνακα ελέγχου του xampp με σκοπό τη διαχείριση των βάσεων δεδομένων που υπάρχουν στο διαδίκτυο**.** Η PHPMyAdmin μπορεί να διαχειριστεί έναν MySQL διακομιστή καθώς επίσης και απλές βάσεις δεδομένων στις οποίες ο κάθε χρήστης έχει το δικό του λογαριασμό (Melonie Julie C., 2008).

#### $\mathcal{L}^{\text{max}}$ Apache

Εκκινώντας την εφαρμογή Apache HTTP web server ή εν συντομία Αpache από το πρόγραμμα xampp επιτυγχάνεται η χρήση ενός εξυπηρετητή του παγκόσμιου ιστού (web). Ο Apache είναι ένας από τους δημοφιλέστερους εξυπηρετητές ιστού, εν μέρει γιατί λειτουργεί σε διάφορες πλατφόρμες όπως τα Windows, Unix, Linux και Mac Os X. Κυκλοφόρησε υπό την άδεια λογισμικού Apache και είναι λογισμικό ανοιχτού κώδικα. Συντηρείται από μια κοινότητα ανοιχτού κώδικα με επιτήρηση του ιδρύματος Λογισμικού Apache. Eπίσης χρησιμοποιείται σαν διακομιστής και σε τοπικά δίκτυα συνεργαζόμενος με συστήματα διαχείρισης βάσεων δεδομένων π.χ. Oracle, MySQL (Melonie Julie C., 2008).

#### FTP

Το File Transfer Protocol (FTP), (Πρωτόκολλο Μεταφοράς Αρχείων) χρησιμοποιείται από το xampp καθώς είναι ένα ευρέως χρησιμοποιούμενο πρωτόκολλο σε δίκτυα τα οποία υποστηρίζουν το πρωτόκολλο TCP/IP (δίκτυα όπως internet ή intranet). Ο υπολογιστής που τρέχει εφαρμογή FTP client μόλις συνδεθεί με τον server μπορεί να εκτελέσει ένα πλήθος διεργασιών όπως ανέβασμα αρχείων στον server, κατέβασμα αρχείων από τον server, μετονομασία ή διαγραφή αρχείων από τον server κ.ο.κ. Το πρωτόκολλο είναι ένα ανοιχτό πρότυπο (Βικιπαίδεια, ελεύθερη εγκυκλοπαίδεια).

#### CMS ä,

Τα Συστήματα Διαχείρισης Περιεχομένου (Content Management Systems, CMS) είναι διαδικτυακές εφαρμογές που επιτρέπουν την online τροποποίηση του περιεχομένου ενός δικτυακού τόπου. Οι διαχειριστές μέσω του διαδικτύου ενημερώνουν το περιεχόμενο στο CMS, το οποίο είναι εγκατεστημένο σ' ένα διακομιστή. Οι αλλαγές αυτές γίνονται αυτόματα διαθέσιμες πάλι μέσω του διαδικτύου, σε όλους τους επισκέπτες και χρήστες του δικτυακού τόπου (Βικιπαίδεια, ελεύθερη εγκυκλοπαίδεια ).

#### • Perl

Η Perl είναι μία πολύ δημοφιλής αντικειμενοστρεφής γλώσσα προγραμματισμού. Συνήθως ένα πρόγραμμα σε Perl εκτελείται χρησιμοποιώντας άμεσα ή έμμεσα το διερμηνέα της γλώσσας. Αυτό που διακρίνει την Perl από πολλές άλλες γλώσσες προγραμματισμού είναι το γεγονός ότι είναι διαθέσιμη για σχεδόν όλα τα λειτουργικά συστήματα (Βικιπαίδεια, ελεύθερη εγκυκλοπαίδεια).

## **ΚΕΦΑΛΑΙΟ 4. ΚΑΤΑΣΚΕΥΗ ΙΣΤΟΤΟΠΟΥ "e-gov Σεμινάριο"**

### **4.1- ΠΡΟΕΤΟΙΜΑΣΙΑ ΚΑΤΑΣΚΕΥΗΣ ΤΟΥ ΙΣΤΟΤΟΠΟΥ "e-gov Σεμινάριο"**

Για την εκκίνηση της δημιουργίας του ιστοτόπου, όπως προαναφέρθηκε είναι απαραίτητη η εκκίνηση των προγραμμάτων joomla και xampp, τα οποία είναι ελεύθερα καθώς υπάγονται στη λογική του ανοιχτού κώδικα. Από τον επίσημο ιστοχώρο του κάθε προγράμματος, είναι δυνατή η εγκατάσταση και η αποθήκευση των αρχείων που περιλαμβάνονται σε αυτά. Κατά τη διάρκεια της εγκατάστασης, αναγκαία συνθήκη είναι η ακολούθηση των οδηγιών που προσφέρονται από τους παρόχους των παραπάνω προγραμμάτων. Κατά την εκκίνηση του προγράμματος xampp, τα στοιχεία που θα χρησιμοποιηθούν είναι τα Apache και MySQL, για την ενεργοποίηση των οποίων είναι απαραίτητη η εξαίρεση τους από τον "Τείχο Προστασίας" των windows. Στη συνέχεια, στο φάκελο του προγράμματος και στα αρχεία αποθήκευσης (πιο συγκεκριμένα στο "c:\xampp\htdocs" εκτός κι αν έχει οριστεί αλλιώς κατά την εγκατάσταση), δημιουργείται φάκελος με το όνομα της ιστοσελίδας που πρόκειται να δημιουργηθεί.

Μετά το "κατέβασμα" και αποθήκευση του αρχείου joomla, αυτό αντιγράφεται στον παραπάνω φάκελο που δημιουργήθηκε (στα αρχεία του xampp) και αποθηκεύεται. Έπειτα, ανοίγοντας την μηχανή αναζήτησης στο διαδίκτυο, πληκτρολογείται το "localhost" στην μπάρα αναζήτησης και το αποτέλεσμα θα είναι μια νέα σελίδα του xampp, το οποίο θα δίνει την επιλογή γλώσσας για την συνέχεια της διαδικασίας. Το επόμενο βήμα, μετά την επιλογή γλώσσας, είναι η εμφάνιση του πίνακα ελέγχου του xampp. Εδώ επιλέγεται το πεδίο "phpmyadmin" και η καρτέλα "databases", η οποία δίνει τη δυνατότητα κατασκευής μιας νέας βάσης δεδομένων σχετική πάντα με την κατασκευή του ιστοτόπου. Ύστερα, κι αφού έχει δημιουργηθεί η βάση δεδομένων, στη μπάρα αναζήτησης πληκτρολογείται το εξής "localhost/το όνομα του ιστοτόπου", αποτέλεσμα του οποίου θα είναι η ρύθμιση της κατασκευής του joomla ιστοτόπου. Σε αυτή περιλαμβάνονται στοιχεία, όπως η επιλογή γλώσσας, το όνομα του ιστοτόπου, μια περιγραφή του, καθώς και στοιχεία όπως το ηλεκτρονικό ταχυδρομείο του διαχειριστή και ο τίτλος και ο κωδικός του για την είσοδό του στον ιστότοπο. Επόμενο βήμα είναι η εγκατάσταση του προγράμματος joomla και η δημιουργία του ιστοτόπου. Τέλος, αξίζει να σημειωθεί πως μετά το πέρας της δημιουργίας του ιστοτόπου, είναι ανάγκη η διαγραφή του φακέλου "installation", το οποίο βρίσκεται στο φάκελο που έχει αποθηκευτεί το joomla στα αρχεία του xampp. Κάνοντας την διαδικασία που προαναφέρθηκε, ο ιστότοπος είναι έτοιμος προς τροποποίησηκαι εισαγωγή δεδομένων.

### **4.2- ΔΗΜΙΟΥΡΓΙΑ ΙΣΤΟΤΟΠΟΥ "e-gov Σεμινάριο"- ΠΕΡΙΓΡΑΦΗ ΒΗΜΑΤΩΝ ΚΑΤΑΣΚΕΥΗΣ**

Η δημιουργία του ιστοτόπου "e-gov Σεμινάριο" έχει ως στόχο την εισαγωγή στοιχείων από όλες τις θεμέλιες δράσεις της ηλεκτρονικής διακυβέρνησης ενώ χρησιμοποιήθηκαν στοιχεία ως επί των πλείστων της δράσης CRMS (διαχείριση σχέσεων με τους πολίτες) και της δράσης eGOVNow (ηλεκτρονική διακυβέρνηση τώρα). Επιπρόσθετα, η ανάπτυξη τηςιστοσελίδας είχε ως βάση την οργανωτική και την τεχνική διαλειτουργικότητα με την προσπάθεια εισαγωγής επιπλέον στοιχείων που διέπουν τη σημασιολογική διαλειτουργικότητα, όπως η πολυγλωσσία. Τέλος, να σημειωθεί πως ο ιστότοπος "e-gov Σεμινάριο" δημιουργήθηκε με βάση τη φιλικότητα προς το χρήστη, αφού προσφέρεται εύκολη πλοήγηση στη σελίδα με την πρόσβαση σε αυτήν να επιτυγχάνεται με όλους τους τρόπους συνδεσιμολογίας. Η ασφάλεια που χρησιμοποιεί ο ιστότοπος για την προστασία των προσωπικών δεδομένων των μελών που εισέρχονται σε αυτόν, παρέχεται μέσα από τα προγράμματα joomla και xampp. Το πρόγραμμα joomla χρησιμοποιεί στον κώδικα του μια σειρά εντολών το οποίο προστατεύει το πυρήνα του joomla και κατά συνέπεια τη βάση δεδομένων του (στην οποία αποθηκεύονται τα δεδομένα των χρηστών). Επίσης, το πρόγραμμα xampp προστατεύει με κωδικούς τους οποίους τοποθετεί ο διαχειριστής, τα υποπρογράμματα που συμπεριλαμβάνονται σε αυτό όπως το PHPMyAdmin και το MySQL. Με αυτόν τον τρόπο διασφαλίζεται η προστασία από κακόβουλη επίθεση απευθείας στις

βάσεις δεδομένων του xampp και κατά συνέπεια του ιστοτόπου "e-gov Σεμινάριο".

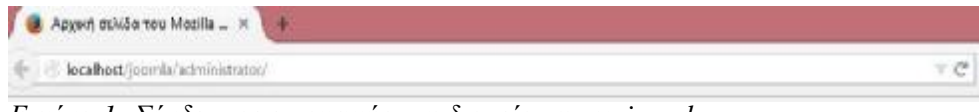

*Εικόνα 1: Σύνδεσμος εισαγωγής στη διαχείριση του joomla*

Για την έναρξη της δημιουργίας του ιστοτόπου, μετά την ενεργοποίηση των Apache και MySQL, ανοίγοντας μια μηχανή αναζήτησης στο διαδίκτυο, πληκτρολογείται στην μπάρα αναζήτησης: "localhost/joomla/administrator/", όπως φαίνεται στην παραπάνω εικόνα. Στη συνέχεια εμφανίζεται το πεδίο εισαγωγής των στοιχείων του διαχειριστή για την είσοδο του.

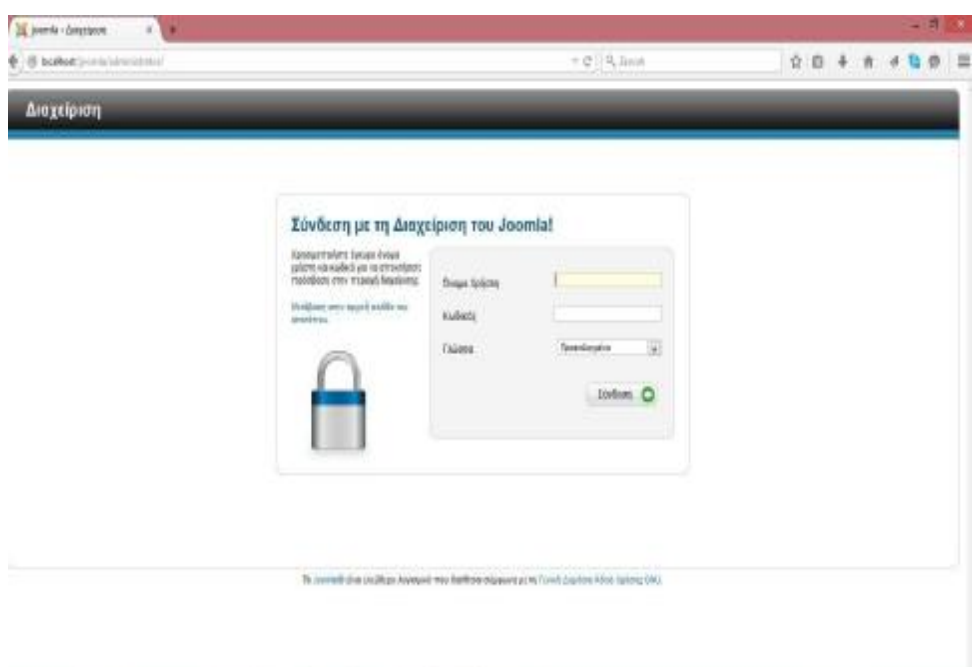

*Εικόνα 2: Σύνδεση στο λογαριασμό του joomla*

Στο όνομα χρήστη και στον κωδικό πληκτρολογούνται τα στοιχεία εκείνα που δόθηκαν κατά την ενεργοποίηση, όπως αναφέρθηκε στο προηγούμενο κεφάλαιο. Κατά τη σύνδεση του διαχειριστή, η σελίδα που εμφανίζεται περιλαμβάνει τον πίνακα ελέγχου του ιστοτόπου.

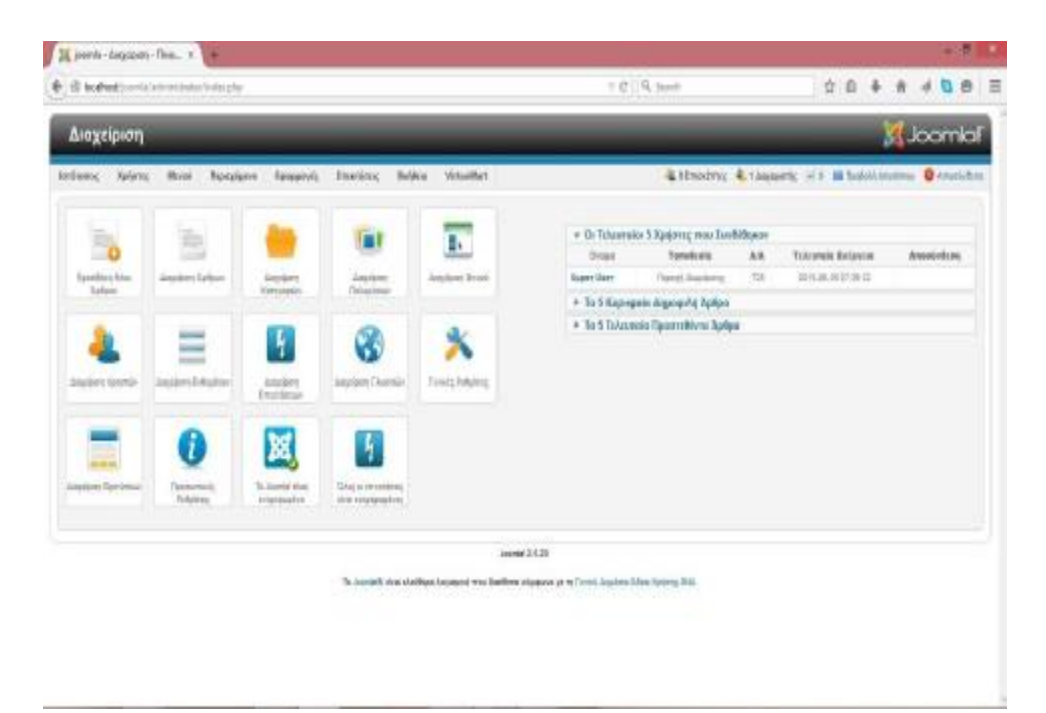

*Εικόνα 3: Πίνακας ελέγχου του joomla*

Επιλέγοντας το "Προβολή ιστοτόπου" είναι διαθέσιμη η επιλογή προβολής της εργασίας και ο τρόπος που αυτή παρουσιάζεται στον ιστότοπο, όπως δείχνει η παρακάτω εικόνα.

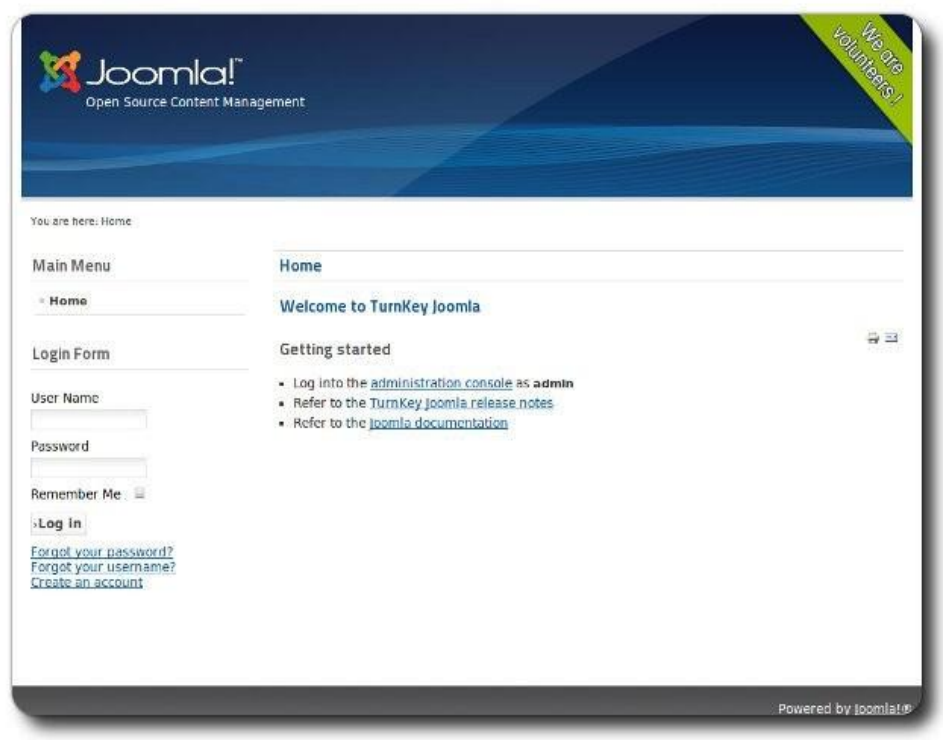

*Εικόνα 4: Προβολή ιστοτόπου*

Για την αλλαγή του φόντου της ιστοσελίδας είναι δυνατή μέσα από την υποστήριξη διάφορων επεκτάσεων που επιδέχεται το joomla, όπως έχει ήδη αναφερθεί, να εγκατασταθεί ένα νέο πρότυπο φόντου. Μέσα από τον επίσημο ιστοχώρο του joomla, πραγματοποιώντας αναζήτηση στο πεδίο των "extend" μπορεί να εγκατασταθεί οποιαδήποτε επέκταση είναι επιθυμητή και φυσικά ελεύθερη προς χρήση. Για παράδειγμα, μπορεί να επιλεγεί να εγκατασταθεί (απλά ακολουθώντας τις οδηγίες που παρέχονται) ένα φόντο για την βελτίωση της αισθητικής του ιστοτόπου. Στον πίνακα ελέγχου του ιστοτόπου, επιλέγεται το πεδίο "Επεκτάσεις-> Διαχείριση Επεκτάσεων". Στην επιλογή "Πακέτο", πραγματοποιώντας αναζήτηση, επιλέγεται το αρχείο φόντου που εγκαταστάθηκε και η διαδικασία ολοκληρώνεται επιλέγοντας το "Μεταμόρφωση & Εγκατάσταση".

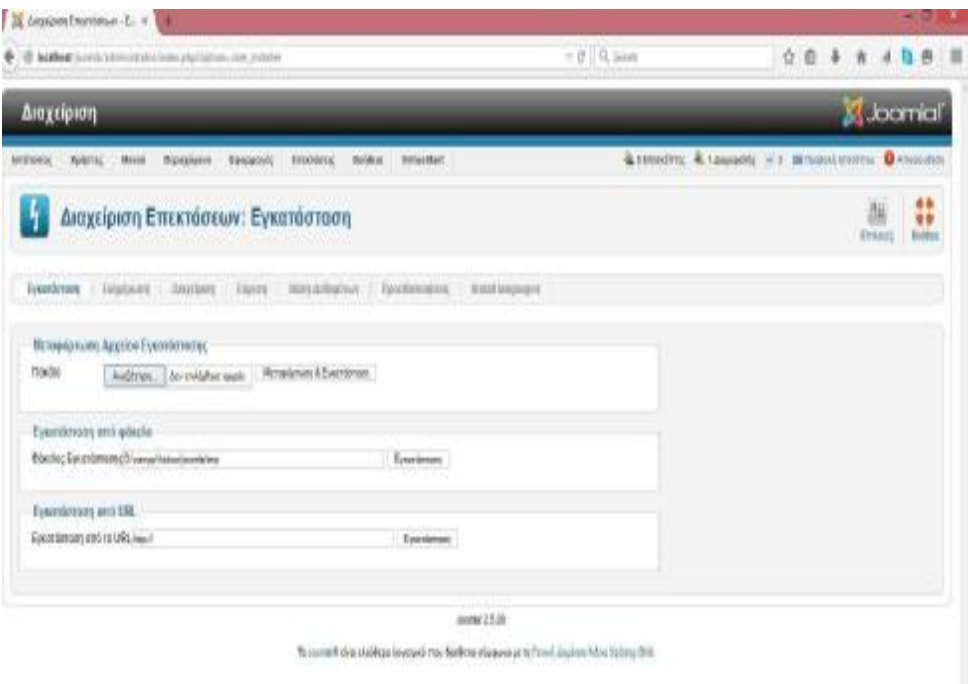

*Εικόνα 5: Πεδίο εισαγωγής-διαχείρισης επεκτάσεων*

Για να είναι ικανή η εμφάνιση των άρθρων που δημιουργούνται, πρέπει να δημιουργηθούν κατηγορίες που θα περιλαμβάνουν τα άρθρα αυτά. Για την ανωτέρω διαδικασία επιλέγεται το "Περιεχόμενο-> Διαχείριση Κατηγοριών-> Προσθήκη νέας κατηγορίας", όπως ακριβώς παρουσιάζεται στην παρακάτω εικόνα.

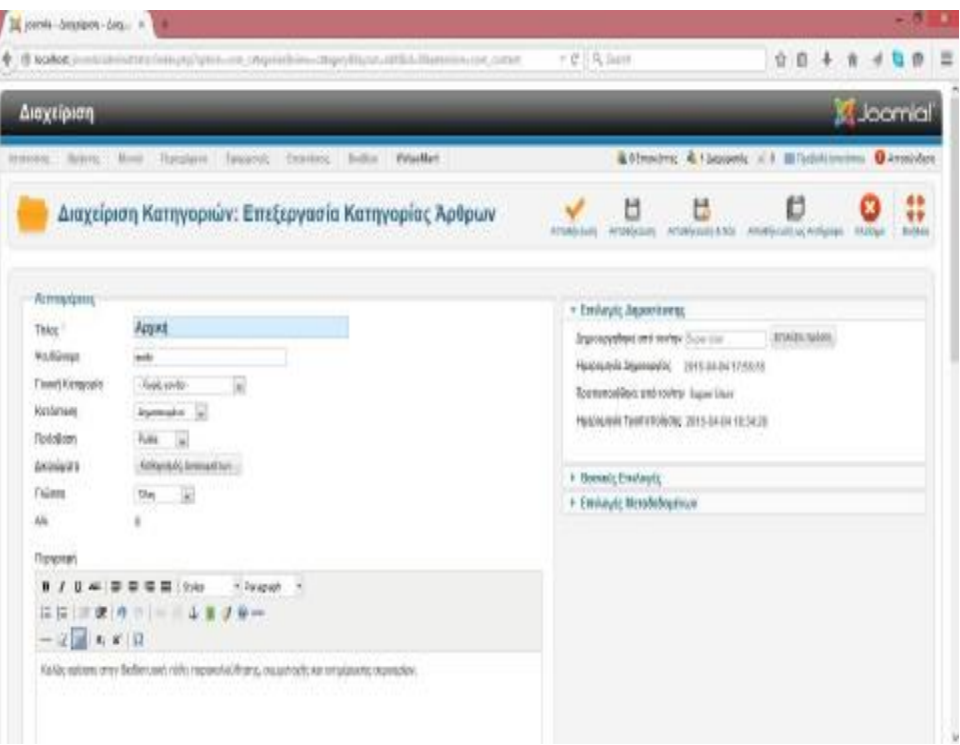

*Εικόνα 6: Δημιουργία κατηγορίας "Αρχική"*

Τα πεδία που συμπληρώνονται είναι τα "Τίτλος" και "Περιγραφή" και στη συνέχεια πραγματοποιείται "Αποθήκευση". Για να ενταχθεί άρθρο στην κατηγορία που μόλις δημιουργήθηκε, επιλέγεται το "Περιεχόμενο-> Διαχείριση άρθρων-> Προσθήκη νέου άρθρου".

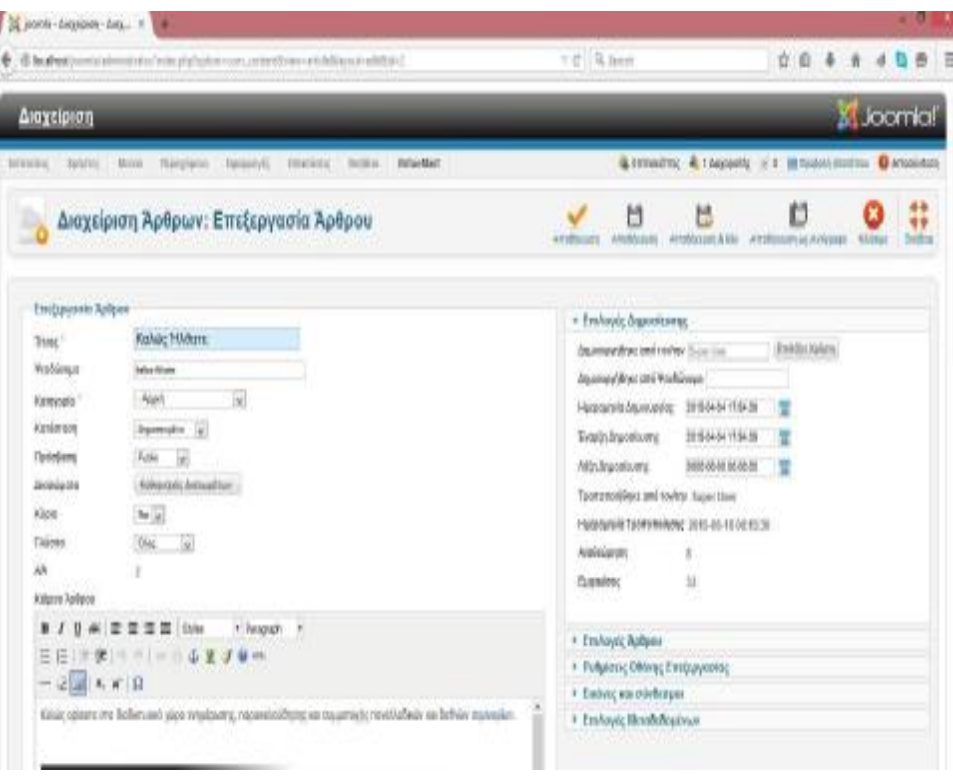

*Εικόνα 7: Δημιουργία άρθρου "Καλώς ήλθατε"*

Όπως διακρίνεται από την εικόνα παραπάνω τα στοιχεία που τροποποιήθηκαν ήταν ο "Τίτλος" και το "Κείμενο Άρθρου". Για να κατηγοριοποιηθεί το άρθρο αυτό στην επιλογή "Κατηγορία", επιλέγεται η κατηγορία που δημιουργήθηκε, όπου στη συγκεκριμένη περίπτωση έχει τίτλο "Αρχική". Στο παράδειγμα που εμφανίζεται έχει εισαχθεί φωτογραφία, καθώς επίσης και εσωτερικός σύνδεσμος μεταφοράς στη λέξη "σεμιναρίων". Για την εισαγωγή φωτογραφίας, επιλέγεται το αντίστοιχο εικονίδιο εισαγωγής εικόνας και τοποθετείται ο σύνδεσμος που περιλάμβανε την εικόνα. Αντίστοιχα, για τη δημιουργία του συνδέσμου, είναι απαραίτητη η δημιουργία πρωτίστως μιας κατηγορίας με ονομασία "Σεμινάρια", όπου συμπληρώνονται τα πεδία "Τίτλος" και "Περιγραφή".

| В мини развивости оберудов по переволютанно неродом неба. Одинально, нем                                                     |                                                                                             | $+0.96$ ass                                                                                                    | 立 0<br>-4                  |         |                  |
|----------------------------------------------------------------------------------------------------|---------------------------------------------------------------------------------------------|----------------------------------------------------------------------------------------------------|----------------------------|---------|------------------|
| Διαχείριση                                                                                                    |                                                                                             |                                                                                                    |                            |         | <b>X</b> Joomlal |
|                                                                                                    | indems; fatime; linet flangisme;<br><b>Heigeliteri</b><br><b>Teopold</b><br>Intrésu: Reiha  | Librative: Liberarie, c 6 Bludottween Octobelon                                                                                                    |                            |         |                  |
|                                                                                                    | Διαχείριση Κατηγοριών: Επεξεργασία Κατηγορίας Άρθρων                                        | M<br>U<br><b>Attobazioni</b><br>analicom Allis<br><b>AITOMALIA</b>                                                                                       | U<br>Arrobistum og Arbento | Kickley | 44<br>66         |
| Astropijskic<br>Ting!<br><b><i>Victorian</i></b><br><b>Cond Kentosky</b><br>Korachum<br>Pladebace<br><b><i>GRIBBATKI</i></b> | Базийон<br>wintered<br>-Net yoth - u<br>buoncuto is<br>-91<br>Public.<br>Tolbook of drawing | * Ετιλογός Αφροσίουσης<br>Aqueupping and to the line live<br>HuspoursHt.bbjarospyle; 2016.05.07 THREEN<br>+ Beendy Emiloyto<br>+ Exvloyic Mcrebcleations | <b>Emilitz Xalers</b>      |         |                  |
| Tidens<br>ш                                                                                                    | W<br>Đui<br>33                                                                              |                                                                                                    |                            |         |                  |
| Floresce<br>2 8 8 8                                                                                                    | ¥<br><b>亜 livis</b><br>- Feranett<br>٠<br>山皇子<br><b>B</b> and<br>医自由                        |                                                                                                    |                            |         |                  |
| Τα σύμυξακι του μπορεί ο χρήστος να δηλώσο σωματοχή έχουν κατογραποιηθεί αε σχέση με τον επεπημένου ελάδω του<br>economia.   |                                                                                             |                                                                                                    |                            |         |                  |

*Εικόνα 8: Δημιουργία κατηγορίας "Σεμινάρια"*

Δημιουργώντας την κατηγορία αυτή, επιλέγεται η "Προβολή ιστοτόπου". Στη συνέχεια, επιλέγοντας το πεδίο σεμινάρια (που δημιουργήθηκε παραπάνω), αντιγράφεται ο σύνδεσμος που εμφανίζεται στην μπάρα αναζήτησης.

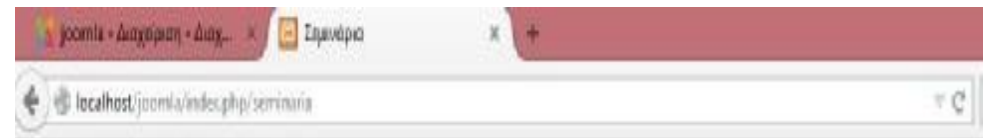

*Εικόνα 9: Σύνδεσμος της καρτέλας "Σεμινάρια"*

Επιστρέφοντας στο άρθρο που είναι υπό επεξεργασία, μαρκάρεται η λέξη "σεμιναρίων" και επιλέγεται το εικονίδιο εισαγωγής συνδέσμου. Στο νέο παράθυρο που εμφανίζεται, επικολλάται ο σύνδεσμος και επιλέγεται από την λίστα η μεταφορά (μετά την επιλογή του συνδέσμου) να γίνεται στην ίδια σελίδα παρουσίασης. Εν συνεχεία, το άρθρο είναι έτοιμο και αποθηκεύεται.

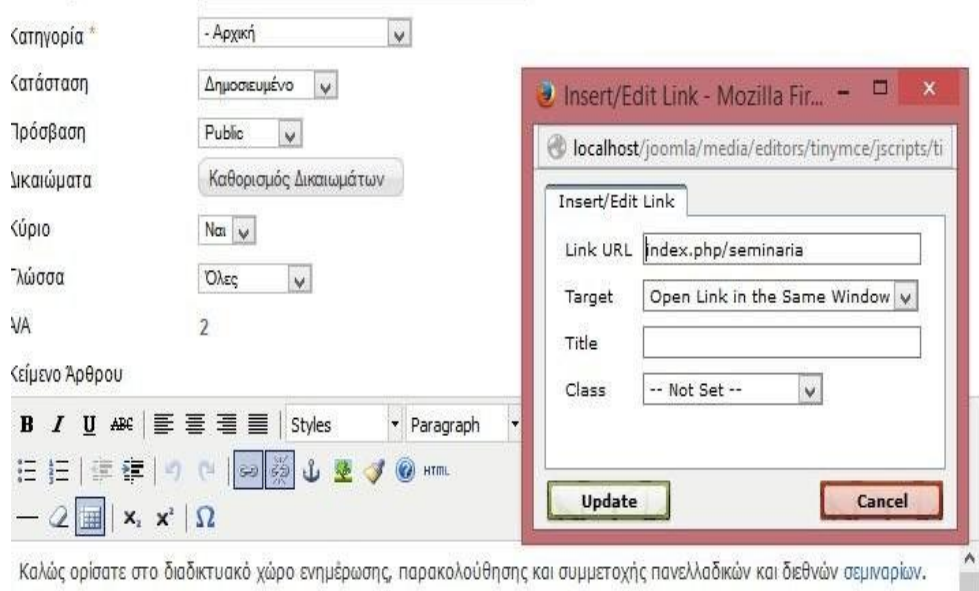

### *Εικόνα 10: Δημιουργία συνδέσμου*

Στη συνέχεια, για την δημιουργία της στήλης του e-learning, αρχικά κατασκευάζεται η κατηγορία με τίτλο "e-learning", όπως παρουσιάζεται στην παρακάτω εικόνα.

|                                                                                                    | → T international production into the complete product of the composition of the complete original and product                                                            | $+$ $\sigma$ $\mid$ 4, issn.<br>$0 + 4$                                                                                                    |
|----------------------------------------------------------------------------------------------------|----------------------------------------------------------------------------------------------------|----------------------------------------------------------------------------------------------------|
| Amgripien                                                                                                    |                                                                                                    | <b>K</b> Joania!                                                                                                    |
|                                                                                                    | letters; Arting Break Rangfurry Security; Swanking Artist: Whatfart                                                                                                    | & 6 bronding & 1 degraphs: (6 & 18 broket proteins) O Americans                                                                                                    |
|                                                                                                    | Διαχείριση Κατηγοριών: Επεξεργασία Κατηγορίας Άρθρων                                                                                                    | 8<br>u<br>ь<br>u<br>Amothesian & Mar Amothesian as Antiquese<br><b>Artificanes</b><br>Bristma<br><b>SERVICE</b><br><b>Leslogics</b>                                                                                                    |
| <b>Armulance</b><br>Tirker."<br><b>Violénne</b><br><b>Fewel Kempsola</b><br>Kovärrisen)<br><b><i><u>Tuledam</u></i></b><br><b>Lacada and</b><br>Fideba:<br>Mk.<br>(Tacoaca) | 4-learning<br>wheeling<br>R<br><b>Finds over</b><br>Assessment (a)<br>Public Ltd.<br>Kelmanis Impatriac.<br>2w<br>$\frac{1}{2}$<br>8 / 8 m 5 8 8 8 10m<br>P. Faragraph 14 | · EmAnylic Aspositorist<br>Emails/Jakers<br>Stationarities of ENANDY (Superior)<br>Haccaster Inspector / 1979-24-11 STARTE<br>Tramstoplikes endown to lapet them<br>FEDALISM TENNISYONOG, 2010-04-52 10:07:NA<br><sup>8</sup> Boonds Entered<br>* Emheyic Mcredoboudness |
| $= 2$ <b>H</b> $\le$ <b>F H</b>                                                                                                    | 日任(正课)中共 -- 一 山 里 子 泉 一                                                                                                    |                                                                                                    |

*Εικόνα 11: Δημιουργία κατηγορίας "e-learning"*

Δημιουργώντας την κατηγορία του e-learning, επόμενο βήμα είναι η καταχώρηση σε αυτό ενός άρθρου, όπου θα εμπεριέχονται όλα τα στοιχεία εκείνα που θα εμφανίζονται στον επισκέπτη.

Για την κατασκευή του άρθρου αυτού, ακολουθούνται τα ίδια βήματα όπως έχουν προαναφερθεί: "Περιεχόμενα-> Διαχείριση άρθρων-> Προσθήκη νέου άρθρου". Συμπληρώνεται ο τίτλος και το άρθρο κατηγοριοποιείται στην κατηγορία που δημιουργήθηκε παραπάνω. Τέλος, στο κείμενο του άρθρου έχουν προστεθεί εξωτερικοί σύνδεσμοι που παραπέμπουν στις σελίδες που προσφέρουν τα ηλεκτρονικά αυτά μαθήματα. Αυτό επιτεύχθηκε με την εύρεση των διαδικτυακών τόπων που διδάσκουν ηλεκτρονικά μαθήματα. Στη συνέχεια, αντιγράφεται ο σύνδεσμος που εμφανίζεται στην μπάρα αναζήτησης και επικολλάται στο κυρίως σώμα του άρθρου. Έπειτα, μαρκάρεται και επιλέγεται το εικονίδιο εισαγωγής εξωτερικού συνδέσμου. Επικολλάται ξανά ο ίδιος σύνδεσμος και επιλέγεται από την λίστα η μεταφορά να πραγματοποιείται σε νέα σελίδα, ενώ τέλος αποθηκεύεται το άρθρο.

| A permit September (etg., 10)                                          |                                                                                                    | - -                                                                                                    |  |  |
|------------------------------------------------------------------------|----------------------------------------------------------------------------------------------------|----------------------------------------------------------------------------------------------------|--|--|
| Booksteromentwortheredupters or orterleaved the entitled<br>Διαχείριση |                                                                                                    | $=$ $2$ $\frac{1}{2}$<br>☆ ◎                                                                                                    |  |  |
|                                                                        |                                                                                                    | <b>KL</b> oomial                                                                                                    |  |  |
| sisions; takes                                                         | Mind.<br><b>INHOUR</b><br>Automobil'<br>Iniziana Atlas<br>Virtualian                                                                  | & ITHINWIC & LANGUARY = 1 INTO DISTURBANCE CLASSICAL                                                                                               |  |  |
| Διαχείριση Άρθρων: Επεξεργασία Άρθρου                                  |                                                                                                    | 46<br>۳<br>U<br>Ħ<br>**<br>1946-148<br><b>KU EAST</b><br><b>AFGMALISM</b><br><b>LPRABALICARY, S 1983</b><br>Enlist<br><b>APROVEMENT LU AVANTEE</b> |  |  |
| Entrayonic Aphon                                                       |                                                                                                    | + Επιλογές δημοσίευσης                                                                                                    |  |  |
| Titley"                                                                | e-learning                                                                                                    | Insulate takers<br><b>Jygmobustees: and rental</b> Superior.                                                                                       |  |  |
| <b>Visibingin</b>                                                      | minering                                                                                                    | Δ'μιουργήθηκε και Ψανδώνυρι-                                                                                                    |  |  |
| Ranvesto <sup>1</sup>                                                  | W<br>siesnig                                                                                                    | Hussan Museum<br>20106/01118821<br>π                                                                                                    |  |  |
| Ratistan                                                               | Algorization (a)                                                                                                    | <b>Russia Angentining</b><br>쁍<br>20106-0-17462                                                                                                    |  |  |
| Fladeshane                                                             | Fulde (a)                                                                                                    | 200405-0100-0030<br>IVES DEVOKUOSE<br>Ħ                                                                                                    |  |  |
| decessors.                                                             | Arbandclimadrun                                                                                                    | Tornors/Wort and York's Super than                                                                                                    |  |  |
| 90pm                                                                   | 68                                                                                                    | Huanager Technology, 2015-06-16 805055                                                                                                    |  |  |
| <b>Tiunti</b>                                                          | 50<br><b>Oles</b>                                                                                                    | Archologos                                                                                                    |  |  |
| 4A                                                                     | ń,                                                                                                    | <b>Torothy</b>                                                                                                    |  |  |
| Millano Aplicos                                                        |                                                                                                    |                                                                                                    |  |  |
| W: 世界理想 NHL<br>* Hangraph #<br>u<br>(次進)のホーーるます※※<br>EE                |                                                                                                    | + Etnloyic Rolenci                                                                                                    |  |  |
|                                                                        |                                                                                                    | + Pulgiota; Okova; Estosyyoola;                                                                                                    |  |  |
| $-2$ $+ x + 1$                                                         |                                                                                                    | F Execute was providentate                                                                                                    |  |  |
|                                                                        | To assist investigate us re promused decepts, date as they wintercedure from overcover, delider, nated us.<br>Macroz elementos notos. | 1 Enviroptic Herobologicous                                                                                                    |  |  |
|                                                                        | <b>COLLEGE</b>                                                                                                    |                                                                                                    |  |  |

*Εικόνα 12: Δημιουργία άρθρου "e-learning"*

Έχοντας κατασκευάσει την κατηγορία των σεμιναρίων, επιθυμητή είναι η κατηγοριοποίηση των σεμιναρίων στους επιστημονικούς κλάδους που ανήκουν. Για τον λόγο αυτό, δημιουργούνται υποκατηγορίες με τίτλους τον κλάδο όπου

ανήκουν, όπως για παράδειγμα "Σεμινάρια Οικονομικών". Για την επίτευξη της δημιουργίας των υποκατηγοριών, η διαδικασία που ακολουθείται είναι ίδια με αυτή της κατασκευής κατηγορίας: "Περιεχόμενο-> Διαχείριση Κατηγοριών-> Προσθήκη νέας κατηγορίας". Στη συνέχεια, συμπληρώνεται ο τίτλος της κατηγορίας, ενώ προστίθεται ως Γονική Κατηγορία η κατηγορία "Σεμινάρια" που έχει ήδη δημιουργηθεί. Με τον τρόπο αυτό, επιτυγχάνεται οι υποκατηγορίες που θα δημιουργηθούν να παρουσιάζονται στο πεδίο της κατηγορίας "Σεμινάρια". Τέλος, συμπληρώνεται και η περιγραφή της κατηγορίας.

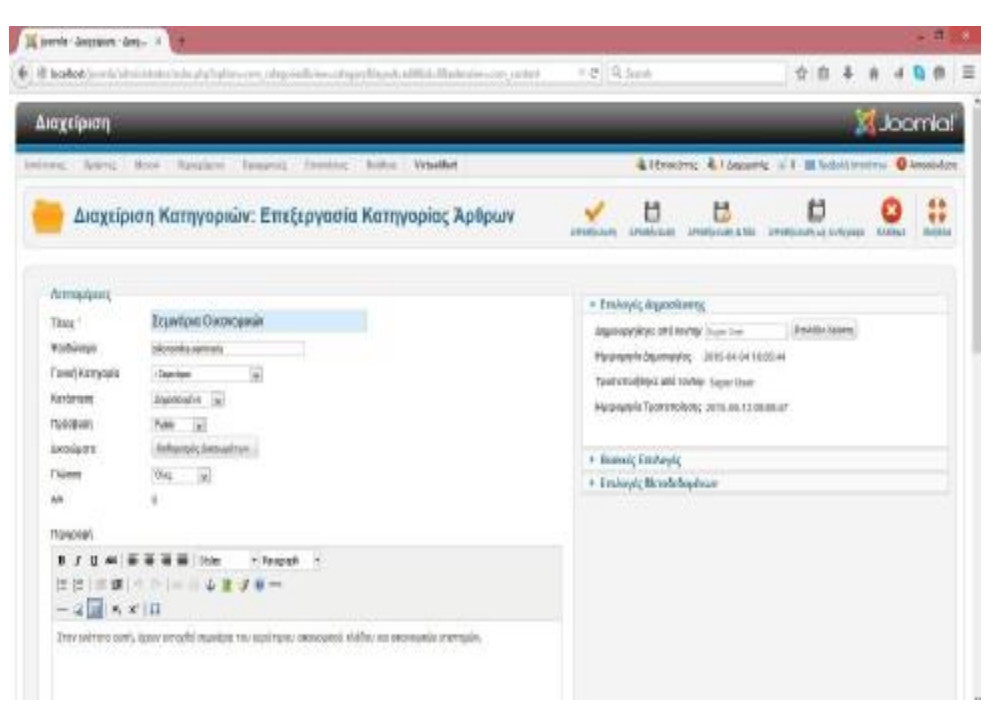

*Εικόνα 13: Δημιουργία υποκατηγορίας "Σεμινάρια Οικονομικών"*

Με την παραπάνω διαδικασία, δημιουργήθηκαν συνολικά πέντε υποκατηγορίες επιστημονικών κλάδων οι οποίες είναι: τα σεμινάρια Οικονομικών, Ψυχολογίας, Υγείας, ΕκπαίδευσηςκαιΓλωσσομάθειας.

Για να προστεθούν τα ενεργά σεμινάρια στον εκάστοτε επιστημονικό κλάδο, (ώστε να είναι εφικτή η ανεύρεση και η αξιοποίηση της πληροφορίας, όπως αναφέρεται στους στόχους του έργου της ηλεκτρονικής διακυβέρνησης) δημιουργούνται άρθρα που θα περιέχουν τα σεμινάρια αυτά. Μέσω της διαδικασίας: "Περιεχόμενο-> Διαχείριση άρθρων-> Προσθήκη νέου άρθρου", δημιουργούνται τα άρθρα, στα οποία συμπληρώνεται ο τίτλος, η υποκατηγορία του

επιστημονικού κλάδου που ανήκουν και τέλος το κείμενο του άρθρου που περιλαμβάνει τις πληροφορίες του σεμιναρίου, όπως αυτό παρουσιάζεται στις παρακάτω εικόνες.

| B. lodhed (see to identifiate this plu Todian concurrent deliveral ratio 600 km<br>Διαχείριση                           |                                                                   | $\tau$ (2) $\frac{1}{2}$ limit                                       | $0.0$ =<br>立 自 丰 青                                   |
|----------------------------------------------------------------------------------------------------|-------------------------------------------------------------------|----------------------------------------------------------------------|------------------------------------------------------|
|                                                                                                    |                                                                   |                                                                      | <b>K</b> Joomki                                      |
|                                                                                                    | Veissläst<br>introne Amer. Near Spinlers fascerdy Emerica; Botton |                                                                      | 410metric 411mesets of I Mitsdelementer Oscorbitra   |
|                                                                                                    | Διαχείριση Άρθρων: Επεξεργασία Άρθρου                             | t3<br>U<br>amobilizione<br>Annothermen & Wils<br><b>Afmiltilador</b> | U<br><b>Kilplan</b><br>Seldies<br>III is a Arhitects |
| Επιέρχησεία Άρθρικ                                                                                                    |                                                                   | * EmAnyic Aspositorne                                                |                                                      |
| Trial <sup>2</sup>                                                                                                    | ANAWSHIEDAOFIEMON - REPO-                                         | Digestyle (Planet and Andrew System com-                             | A THIRD AWAY.                                        |
| <b>Robbiso</b>                                                                                                    | installation read ports follow recent                             | blast continue and Violations                                        |                                                      |
| <b>Kimeyepie</b>                                                                                                    | - Transfer Geovaniky (v)                                          | Hypografia (reprospére)                                              | 過多数の状況中                                              |
| Kardonaen                                                                                                    | <b>Danielable</b> (a)                                             | Tividiti, Stiger Viceday,                                            | 2010/07/18 16:41                                     |
| <b><i><u>Rediston</u></i></b>                                                                                           | 閘<br><b>Tukin</b>                                                 | Minispeakees:                                                        | 0040.0030.0030.00<br>쁖                               |
| <b>Jackupens</b>                                                                                                    | Grina Auto Announces (1)                                          | <b><i><u>INTÉRIOSOS</u></i></b>                                      |                                                      |
| küdvis                                                                                                    | $v_{\rm H}$ is                                                    | 11205073                                                             |                                                      |
| Thuoba                                                                                                    | $\overline{\mathbb{R}}$<br>Dieg                                   | * Emhinic Rollors                                                    |                                                      |
| AA                                                                                                    |                                                                   | * Felynnix Ollens; Embaywater;                                       |                                                      |
| <b>KIEZNO RZBOSAJ</b>                                                                                                   |                                                                   | * Embrez nos strebezque                                              |                                                      |
| IF PONE<br>×<br>10tyles<br>$\equiv$ $\equiv$<br>×<br>٠<br>后<br><b>不可以让各集了基础</b><br>⋍<br>便<br>28880                      |                                                                   | · EmAnyic Mirafishiposar                                             |                                                      |
| to seem consultiveness                                                                                                  |                                                                   |                                                                      |                                                      |
| In Auswehr Faschmicklesse Instamation, Oceanographic Colonnacester Englisheron, Elisticateur entreprésiering en semitir |                                                                   |                                                                      |                                                      |

*Εικόνα 14: Δημιουργία άρθρου "Ανάλυση ισολογισμών"*

| <b>K</b> koomkal<br>Διαχείριση<br>& Effectives: & Edmonton (C.E. 99 Foldol) systems: @ Armolekum<br>Most Ranglate Democyli Interests, Soline<br>Writechlart<br>₩<br>O<br>u<br>ь<br>Διαχείριση Άρθρων: Επεξεργασία Άρθρου<br>Sydney<br>siltazen<br><b>JimelBorgan &amp; Hits</b><br>Ambitiousness and Alanta prepar<br>Crimin<br><b>Juremitte put</b><br>Επιτρογικία Δρίφου<br>+ Enfusic Agastivesc<br>A' BOHGEIES<br>TEMC <sup>+</sup><br>Emildire Kahera<br>Anglosace@aka and toying Trains from<br><b>Violance</b><br>podbost<br>improvedings and Violianges:<br>圍<br>. Supplies Vyans<br>Kanyazia"<br>Haizmanis brancoulair.<br>30-841 0-1533<br>Matocophie<br><b>Kisteleviews</b><br>TOWER DERORATE<br>2010-0647 19:15:33<br>Thilodam<br>Nik al<br>※※※※※※<br>ΑΝΙΧ ΔΙΔΙΑΦΙΑΙΑΙ Κ.<br>π<br>followed chesushow.<br>Awards.nms<br>Automateurs<br>٠<br>$v_{\rm F, bc}$<br>Kijeo<br>$-14$<br><b>Dúesig</b><br><b>Tiles</b><br>+ EmParate Aplicent<br>AM.<br>$\mathbf{u}$<br>+ Pullpinos; Ohiva; Emduyoetin;<br>Kilgási Azázas<br>+ Exección ministrano<br><b>苏苏语音 inter</b><br>- Femal<br>17<br>×<br>AH.<br>8<br>+ Emiliardic McradioSoptimin<br>-- 4279-<br>圆提<br>谭<br>÷<br>$-218$ K x 11 |  | @ lanked preva seven machine py subscript control procedures and entity. If | $=$ (F.) 15, Guyen<br>立 自 |  |  |  |
|----------------------------------------------------------------------------------------------------|--|-----------------------------------------------------------------------------|---------------------------|--|--|--|
| WINNING ROOMS                                                                                                    |  |                                                                             |                           |  |  |  |
|                                                                                                    |  |                                                                             |                           |  |  |  |
|                                                                                                    |  |                                                                             |                           |  |  |  |
|                                                                                                    |  |                                                                             |                           |  |  |  |
|                                                                                                    |  |                                                                             |                           |  |  |  |
|                                                                                                    |  |                                                                             |                           |  |  |  |
|                                                                                                    |  |                                                                             |                           |  |  |  |
|                                                                                                    |  |                                                                             |                           |  |  |  |
|                                                                                                    |  |                                                                             |                           |  |  |  |
|                                                                                                    |  |                                                                             |                           |  |  |  |
|                                                                                                    |  |                                                                             |                           |  |  |  |
|                                                                                                    |  |                                                                             |                           |  |  |  |
|                                                                                                    |  |                                                                             |                           |  |  |  |
|                                                                                                    |  |                                                                             |                           |  |  |  |
|                                                                                                    |  |                                                                             |                           |  |  |  |
|                                                                                                    |  |                                                                             |                           |  |  |  |
|                                                                                                    |  |                                                                             |                           |  |  |  |
|                                                                                                    |  | teravarie: modelos.touchttivos                                              |                           |  |  |  |

*Εικόνα 15: Δημιουργία άρθρου "Α' Βοήθειες"*

Για την εμφάνιση των κύριων κατηγοριών οργανωμένα, δημιουργήθηκαν Μενού που περιλαμβάνουν τις κατηγορίες αυτές. Μέσω των βημάτων: "Μενού-> Διαχείριση μενού-> Προσθήκη νέου μενού", κατασκευάστηκαν τα μενού αυτά, για τα οποία ζητείται να επιλεχθούν τα χαρακτηριστικά τους. Πιο συγκεκριμένα, ζητείται το είδος του μενού, το οποίο επιλέγεται από μια λίστα που παρέχει το πρόγραμμα, ενώ συμπληρώνεται ο τίτλος, και επιλέγεται η κατηγορία που περιλαμβάνεται στο μενού αυτό. Για παράδειγμα, δημιουργείται το μενού με τίτλο: "Σεμινάρια", όπου εμπεριέχεται σε αυτό η κατηγορία με τον αντίστοιχο τίτλο, ενώ παράλληλα από το είδος μενού επιλέγεται το "Κατάλογος Κατηγοριών", καθώς περιλαμβάνονται σε αυτό κατηγορίες και υποκατηγορίες με άρθρα, όπως παρουσιάζεται παρακάτω στην εικόνα. Επίσης κατασκευάζεται και το μενού με τίτλο "e-learning" με την ίδια ακριβώς διαδικασία, με αλλαγή στην προσθήκη της

| 4 di holtet jamis idmonstrate in ply lopismum, renado non intellige audition (1)<br>Διαχείριση | $\mathcal{C}$   9. here<br>0.0<br><b>X</b> Joomlal'<br>& 61-more & Gameric of Elodoktiestra DAnsisten                                                            |  |  |
|------------------------------------------------------------------------------------------------|----------------------------------------------------------------------------------------------------|--|--|
|                                                                                                |                                                                                                    |  |  |
|                                                                                                |                                                                                                    |  |  |
| Virtualitat<br>Miltonic : Robert<br>Hyred<br>Symbox Taxpout: Exercer Bolton                    |                                                                                                    |  |  |
| Διαχείριση Μενού: Επεξεργασία Στοιχείου Μενού<br>ь                                             | 44<br>ь<br>u<br>U<br>49<br><b>Building</b><br>insthuen<br><b>Jonathinson, J. Take</b><br><b>Levillon</b><br><b>Junstitioner6 on Arrivance</b><br><b>KX</b> anded |  |  |
| Актомание                                                                                      | • Тооролжі; Рифіли;                                                                                                    |  |  |
| 1 Entert<br><b>Basileum</b> Rettropian<br>Gillar, Dossiau Maya0                                | 闣                                                                                                    |  |  |
| <b>ZEIWOOM</b><br>Thier Home                                                                   | Teachers<br>Emain longuage."                                                                                                    |  |  |
| Varbinus<br><b>British</b>                                                                     |                                                                                                    |  |  |
| <b>Zustom</b>                                                                                  | * Embayic Herrywood<br>* Jakobanovjenic Alertac<br>* Emileyic Aphone<br>* Emileptic Everaphisons;<br>+ Emileptic Eliboxc Zoobingoo.                              |  |  |
| Tishtute)<br>Childepenness and annual property                                                 |                                                                                                    |  |  |
| <b>Nontinvoors</b><br>Animout = LL                                                             |                                                                                                    |  |  |
| Public List<br>Talvillam                                                                       |                                                                                                    |  |  |
| Suntan in<br>Totaliaki Boni 1                                                                  | + Emileyic Revillable Edubac                                                                                                    |  |  |
| Bire Emado Mont y<br><b>TENS 2600R</b>                                                         | * Emkeyis, NewSellsporcer                                                                                                    |  |  |
| Korižnik<br>Suchan al                                                                          | > 2 industry colligating generation 2 range in Merco)                                                                                                    |  |  |
| <b>Residues Rossessor</b><br><b>Count Kensusas</b><br>u                                        | <b>AND AN AMERICAN COMMITM</b>                                                                                                    |  |  |
| <b>D</b> 98<br><b>ΠΔΗΜΗΝΩΜΝ ΣΙΑΤΑ</b><br><b># 10</b>                                           |                                                                                                    |  |  |
| - 14<br>Fluidos<br>Gias                                                                        |                                                                                                    |  |  |
| <b>None Flage interest</b><br>- Seine Parentwoord<br>W                                         |                                                                                                    |  |  |
| ш<br>KH.                                                                                       |                                                                                                    |  |  |

*Εικόνα 16: Δημιουργία μενού "Σεμινάρια"*

κατηγορίας, όπου στη συγκεκριμένη περίπτωση είναι η ομώνυμη κατηγορία.

Για την αλληλεπίδραση μεταξύ των επισκεπτών του ιστοτόπου και των διαχειριστών, δημιουργήθηκε το πεδίο επικοινωνίας. Για να επιτευχθεί η κατασκευή της στο joomla, αρχικά δημιουργήθηκε μια κατηγορία επαφών ακολουθώντας την διαδικασία "Εφαρμογές-> Επαφές-> Κατηγορίες". Η κατηγορία αυτή αποθηκεύτηκε με τον τίτλο "Administration", όπως φαίνεται και στην εικόνα.

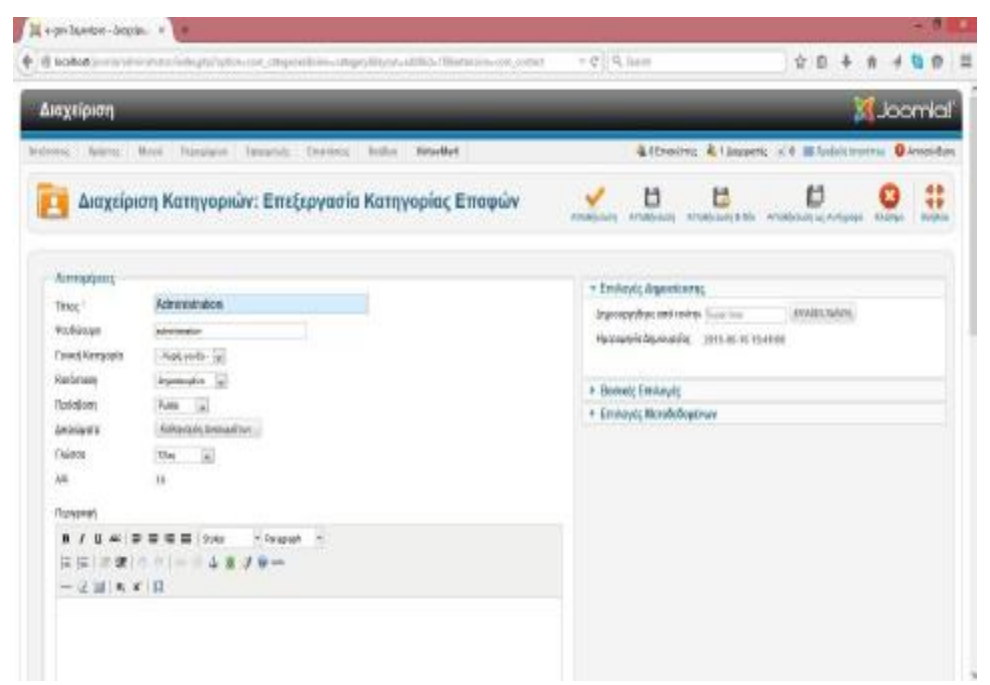

*Εικόνα 17: Δημιουργία κατηγορίας επαφών "Administration"*

Στη συνέχεια, όπως δείχνει η παρακάτω εικόνα, κατασκευάστηκε η επαφή με την οποία θα αλληλεπιδρούν οι χρήστες, μέσα από το μενού "Εφαρμογές-> Επαφές-> Επαφές", έχοντας τον τίτλο "e-govSem", που κατηγοριοποιείται στην κατηγορία επαφών που δημιουργήθηκε παραπάνω. Τέλος, από τις επιλογές που δίνονται, επιλέγεται το "Στοιχεία Επαφής" και συμπληρώνεται η διεύθυνση, το τηλέφωνο επικοινωνίας, το fax, καθώς επίσης και ο ταχυδρομικός κώδικας, η πόλη και η διεύθυνση ηλεκτρονικού ταχυδρομείου.

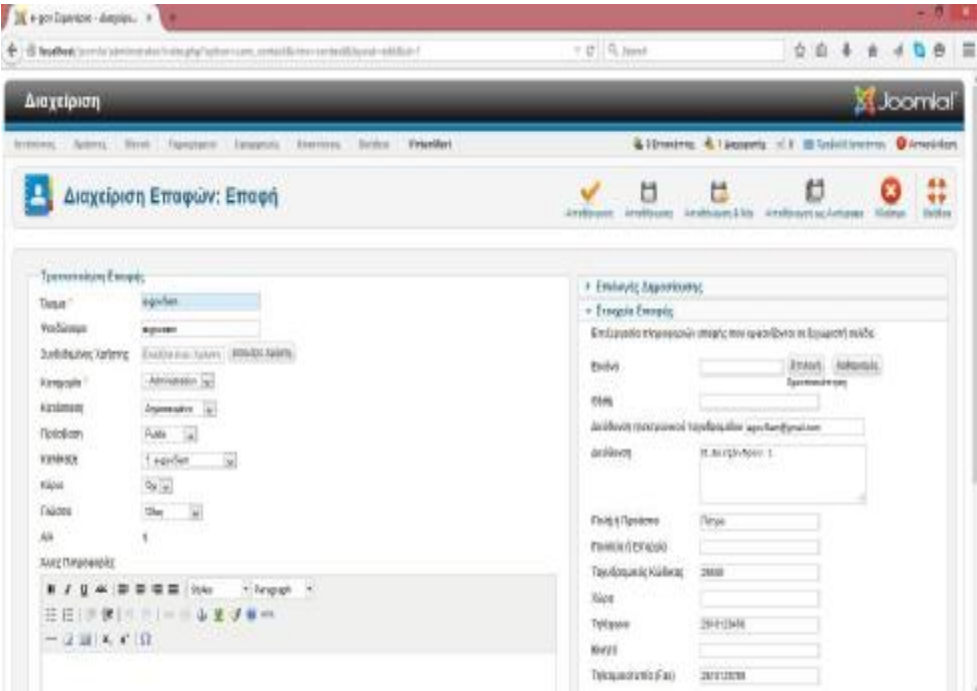

*Εικόνα 18: Δημιουργία επαφής επικοινωνίας "e-govSem"*

Για να δημιουργήσουμε ως μενού το πεδίο "Επικοινωνία", ακολουθείται η διαδικασία δημιουργίας νέου μενού όπως έχει ήδη προαναφερθεί. Ωστόσο, μετά την συμπλήρωση του τίτλου του μενού, επιλέγεται από την λίστα η επιλογή "Μεμονωμένη Επαφή" ως είδος μενού και εν συνεχεία ποια επαφή θα περιλαμβάνεται στο πεδίο της επικοινωνίας. Στο σημείο αυτό, να σημειωθεί πως σε πεδία όπως η επικοινωνία και η εγγραφή χρήστη, πεδία τα οποία αλληλεπιδρούν άμεσα με τη δημόσια διοίκηση, έχει προστεθεί η δυνατότητα εξακρίβωσης αν το πρόσωπο που στέλνει τις πληροφορίες πρόκειται για άνθρωπο ή για κάποιο κακόβουλο πρόγραμμα. Αυτό επιτεύχθηκε κάνοντας χρήση της εφαρμογής

captcha, η οποία στα πεδία που προαναφέρθηκαν έχει προσθέσει μια εικόνα που περιλαμβάνει μια σειρά από σύμβολα και αριθμούς, τα οποία ο χρήστης πρέπει να πληκτρολογήσει για να είναι πετυχημένη η αποστολή των πληροφοριών του (εισαγωγή στοιχείων ή αποστολήμηνύματος).

| Keyn Inster Serre X             |                                                                      | $-8.00$                                                                                                    |  |  |  |
|---------------------------------|----------------------------------------------------------------------|----------------------------------------------------------------------------------------------------|--|--|--|
|                                 | + B to ket you to keep thought to come annulaires looking and the U. | $=$ $2 - 12$ , Sunt<br>☆ ◎ ↓                                                                                                    |  |  |  |
| Διαχείριση                      |                                                                      | <b>N</b> Joomlal                                                                                                    |  |  |  |
|                                 | letters; Adrey Hyro Tucolare Terestyl, Doctor; Bolto: Vradert        | Lifestry, Liquori, C) Britishleets, Densider                                                                                          |  |  |  |
| E.                              | Διαχείριση Μενού: Επεξεργασία Στοιχείου Μενού                        | 0<br>U<br>U<br>Ħ<br><b>Lindiscon</b><br><b>Resthance EMA</b><br>Birlikoa<br><b>Armitrasme</b><br>AIMBROOKLIK AVRESSE<br><b>Sidney</b> |  |  |  |
| <b>Asmulance</b>                |                                                                      |                                                                                                    |  |  |  |
| Obe Insules them " Manush Cran- | <b>ENNY</b>                                                          | + Yinegatomatc Polluteral;                                                                                                    |  |  |  |
| This Moor                       | Envoyeeria                                                           | AkimdoBroats<br>sp-Sui<br>Evaluations                                                                                                 |  |  |  |
| <b>Tiutúnus</b>                 | <b>MARINA</b>                                                        |                                                                                                    |  |  |  |
| <b>Daxham</b>                   |                                                                      | 1 EmAnuic Renders: Emaptic<br>1 Embouts hepbevorke                                                                                    |  |  |  |
| <b>Trivityment</b>              | readors and also assessed ato also                                   | 1 Environce Effects Environment                                                                                                    |  |  |  |
| Haraman                         | drammers (a)                                                         | + Emileuric Readables Stilling                                                                                                    |  |  |  |
| Cookians                        | $\overline{u}$<br>Pulle                                              | · Environc Merobebeatruss                                                                                                    |  |  |  |
| Tomak ara Music 1               | Converti sel                                                         | + Ecudeoa coltigamo; pe quois va Exceptio Mevoa                                                                                       |  |  |  |
| <b>Cowd Double</b>              | <b>Birc Drapits Head (a)</b>                                         | al bi bi bat a regione della con-                                                                                                    |  |  |  |
| <b>Nordmalls</b>                | <b>Ensures (a)</b>                                                   |                                                                                                    |  |  |  |
| <b>FRANCIS REGIONALIS</b>       | 厦<br>Foret Renault                                                   |                                                                                                    |  |  |  |
| <b>Fluormaculum Ecklon</b>      | Otla<br>W Oy                                                         |                                                                                                    |  |  |  |
| <b>Culcing</b>                  | ×<br><b>Chay</b>                                                     |                                                                                                    |  |  |  |
| <b>Vecc Rominos</b>             | <b>V</b><br>- John Termittebox                                       |                                                                                                    |  |  |  |
| Aik                             | 127                                                                  |                                                                                                    |  |  |  |

*Εικόνα 19: Δημιουργία μενού "Επικοινωνία"*

Τέλος, μετά την ολοκλήρωση της εισαγωγής των στοιχείων εκείνων που θα περιλαμβάνονται στον ιστότοπο, πραγματοποιείται ο σχεδιασμός της τοποθέτησης των μενού, που δημιουργήθηκαν παραπάνω. Έτσι, από την επιλογή "Μενού-> Διαχείριση μενού", είναι δυνατή η τροποποίηση της θέσης τους σε όποιο σημείο του ιστοτόπου είναι αρεστό. Αυτό επιτυγχάνεται, επιλέγοντας από το πεδίο "Ενθέματα συνδεδεμένα με μενού" την επιλογή από την λίστα για το σημείο τοποθέτησης του μενού στην ιστοσελίδα, όπως φαίνεται στην παρακάτω εικόνα.

| C & looket curriculum and also philosophy and allows were                                    |                    | $\mathbb{R} \times \mathbb{R}$   Q, Sunti |                   | 合 自 4<br>ñ                                         |                  |
|----------------------------------------------------------------------------------------------|--------------------|-------------------------------------------|-------------------|----------------------------------------------------|------------------|
| Διαχείριση                                                                                   |                    |                                           |                   |                                                    | <b>X</b> Joemlal |
| Reproduces Exerciseds:<br>Tearino: Bolton<br>Monid.<br>Vetsattut<br>Neirs:<br>preference : 1 |                    |                                           |                   | Chestra: Chapen; if I displatesme Committee        |                  |
| Διαχείριση Μενού: Μενού<br>ь                                                                 |                    |                                           | Entimyen          | Araldere<br>Emblado<br><b>DANVIOUR</b>             | ₩<br>Debbas      |
| <b>Zooganifices</b><br>lini                                                                  |                    |                                           |                   |                                                    |                  |
| ۵<br><b>Trive</b><br>w                                                                       | If direct mail tun | Autuict toulur toyor<br># kingesterior.   | <b>FASTERMENT</b> | <b>Editorm nividigate at illocal</b><br>anank      | <b>AMA</b>       |
| <b>Next Mentu</b><br>ō<br>Ellis Most extensive                                               | t                  | ĭ                                         | 湟                 | + MAN Hima (Publicans position)                    | r.               |
| Invited<br>$\Box$<br><b>STOCKTO AMERICA</b>                                                  | I)                 | ×                                         | t                 | · EUROSTAILLE HELLS                                | t                |
| E BOODVANA IL<br>D<br>Eller Mana minimum                                                     | í                  | ï                                         | ä                 | · Elleopold Pulizze parkets                        | ٠                |
| History.<br>□<br>(Ellis, Stivis) latineral atendrati                                         |                    | s.                                        | W                 | <b>CONTRACTOR</b><br>+ a learning music et pamouel | r.               |
|                                                                                              | fusion (22 $\pm$   |                                           |                   |                                                    |                  |
|                                                                                              | <b>JAHM 3.5.20</b> |                                           |                   |                                                    |                  |

*Εικόνα 20: Διαχείριση μενού*

Στην αρχική σελίδα, ο χρήστης έχει τη δυνατότητα να κάνει είσοδο στον ιστότοπο με τα δικά του προσωπικά στοιχεία που υπέβαλε κατά την αρχική εγγραφή του, όπως εμφανίζεται στην παρακάτω εικόνα.

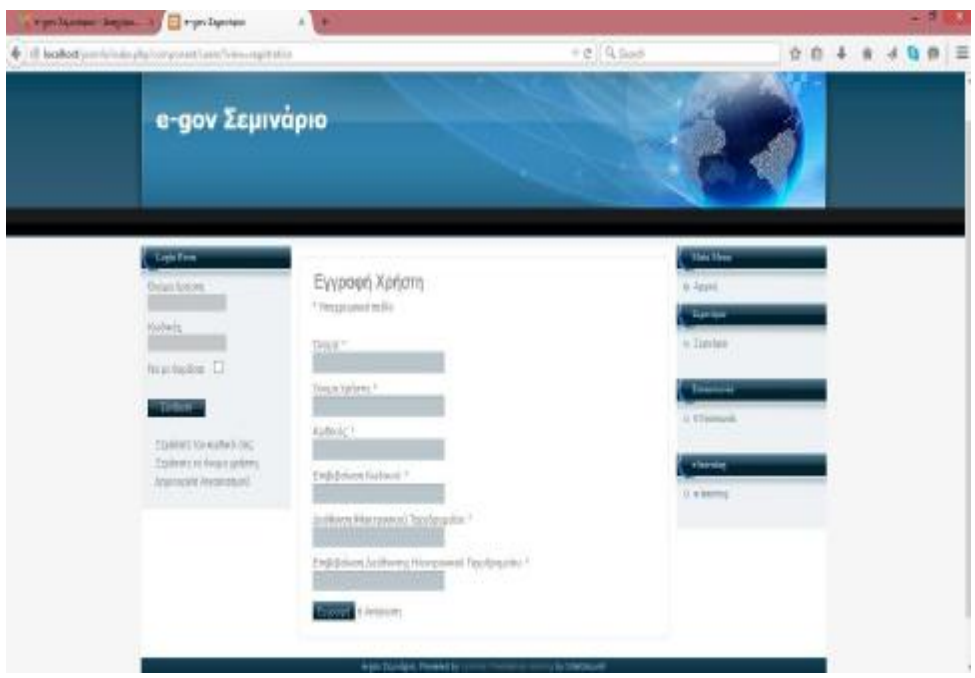

*Εικόνα 21: Πεδίο εγγραφής χρήστη*

Η αρχική σελίδα του ιστότοπου θα έχει την μορφή που εμφανίζεται στην παρακάτω εικόνα, με τον χρήστη να είναι σε θέση να επιλέξει εύκολα κι εύχρηστα τα πεδία που τον ενδιαφέρουν.

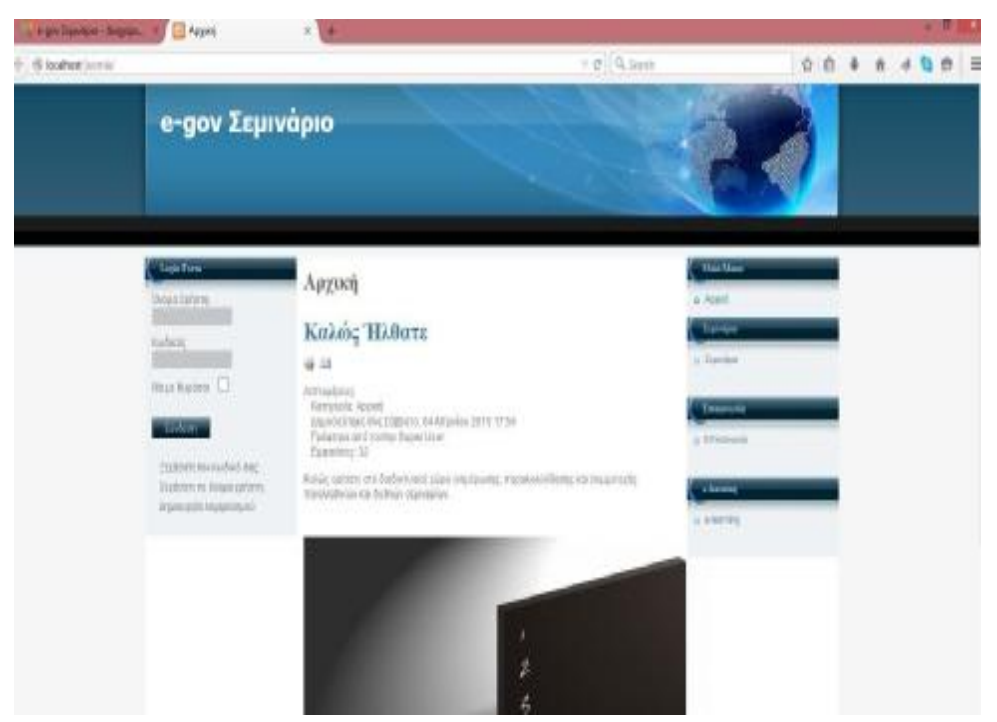

*Εικόνα 22: Αρχική σελίδα ιστοτόπου "e-gov Σεμινάριο"*

Επιλέγοντας το μενού "Σεμινάρια", εμφανίζονται οι υποκατηγορίες των σεμιναρίων στους επιστημονικούς κλάδους που ανήκουν και ο χρήστης έχει τη δυνατότητα να επιλέξει τα σεμινάρια που επιθυμεί, όπως παρουσιάζεται στις παρακάτω εικόνες. Για παράδειγμα, όπως επιδεικνύεται στις παρακάτω εικόνες, ο χρήστης επιλέγει από τα σεμινάρια Υγείας, το σεμινάριο "Α' Βοηθειών".

### Υποκατηγορίες

Σεμινάρια Οικονομικών

Στην ενότητα αυτή, έχουν ενταχθεί σεμινάρια του ευρύτερου οικονομικού κλάδου και οικονομικών επιστημών.

Σεμινάρια Ψυχολογίας

Στην ενότητα αυτή, μπορείτε να βρείτε σεμινάρια που υπάγονται στην επιστήμη της Ψυχολογίας.

Σεμινάρια Υγείας

Στην ενότητα αυτή, εντάσσονται όλα τα σεμινάρια εκείνα που υπάγονται στον επιστημονικό κλάδο της υγείας και των πρώτων βοηθειών.

Σεμινάρια Εκπαίδευσης

Στην ενότητα αυτή, περιλαμβάνονται όλα τα σεμινάρια που υφίστανται στο χώρο της εκπαίδευσης.

Σεμινάρια Γλωσσομάθειας

Στην ενότητα αυτή, εμπερίεχονται τα σεμινάρια που εντάσσονται στον κλάδο της γλωσσομάθειας.

*Εικόνα 23: Σεμινάρια κατατασσόμενα στον εκάστοτε επιστημονικό κλάδο*

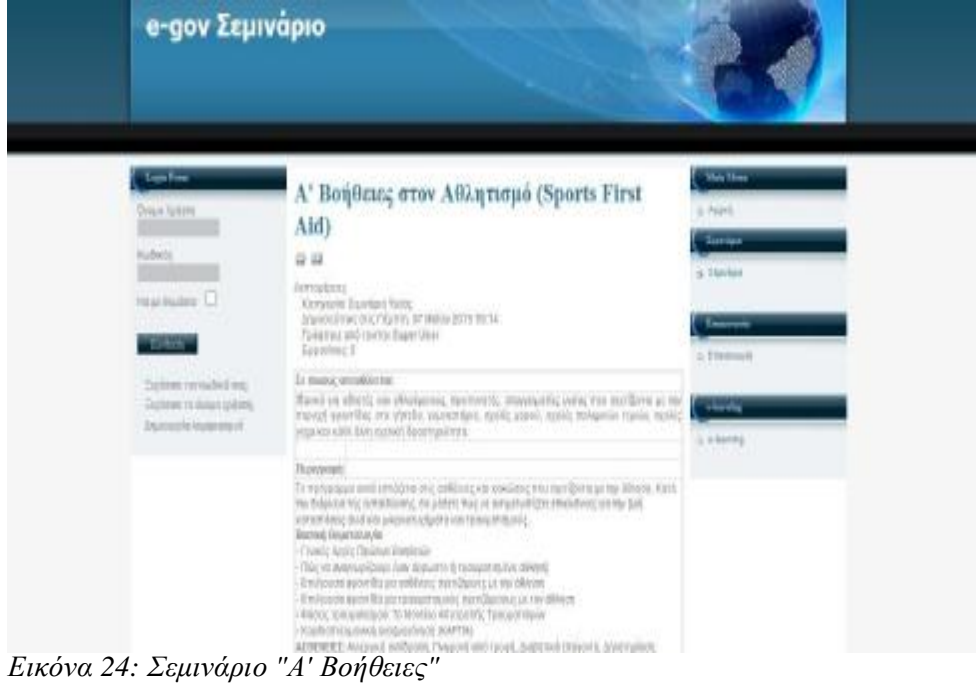

Αντίστοιχα, η εμφάνιση του ιστοτόπου ύστερα από την επιλογή του μενού "e-learning", αποτυπώνεται στην παρακάτω εικόνα.

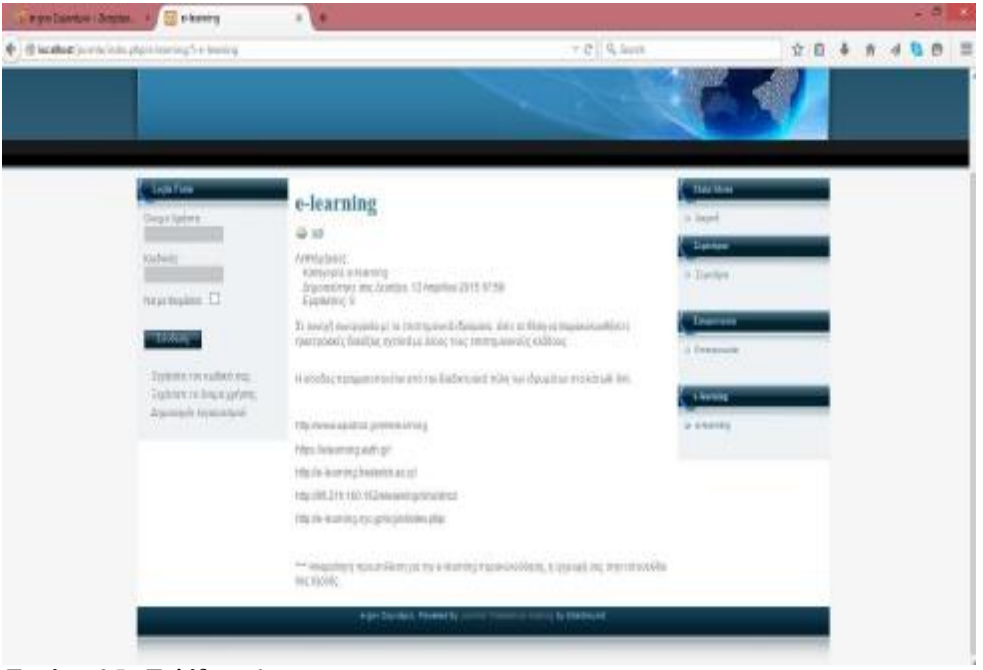

*Εικόνα 25: Σελίδα e-learning*

Τέλος, επιλέγοντας το μενού "Επικοινωνία", ο χρήστης είναι σε θέση να ενημερωθεί για πληροφορίες όπως η διεύθυνση, το τηλέφωνο και το fax στο πρώτο πεδίο, ενώ ανοίγοντας το δεύτερο είναι σε θέση να συμπληρώσει την φόρμα επικοινωνίας που εμφανίζεται και να την αποστείλει κάνοντας χρήση της διεύθυνσης του ηλεκτρονικού ταχυδρομείου, όπως φαίνεται στις παρακάτω εικόνες. Έτσι, επιτυγχάνεται η διάδραση μεταξύ της Δημόσιας Διοίκησης και των πολιτών και υποστηρίζεται η ανταλλαγή περιεχομένου με την ασφάλεια που διέπεται από το πρόγραμμα xampp, όπως έχει αναφερθεί στους στόχους της ηλεκτρονικής διακυβέρνησης.

### e-govSem

| Μ.Αλεξάνδρου 1 Πάτρα 26500 |  |
|----------------------------|--|
| 1 9 2610123456             |  |
| <b>B</b> 2610123789        |  |
|                            |  |

*Εικόνα 26: Πληροφορίες επαφής επικοινωνίας*

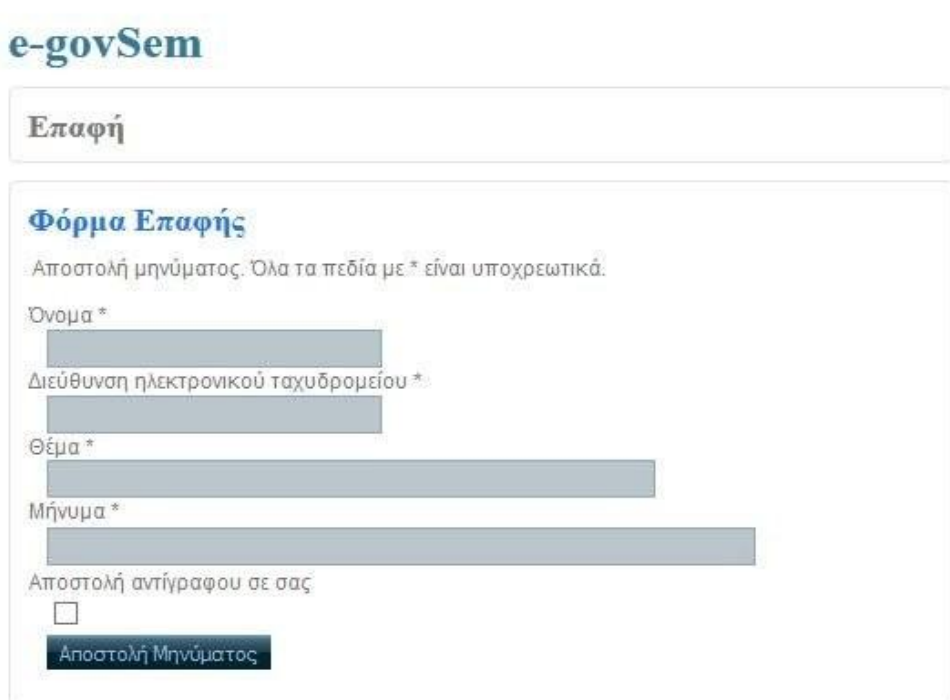

*Εικόνα 27: Φόρμα επικοινωνίας*

Όπως φαίνεται και στις παραπάνω εικόνες, η προσβασιμότητα στον ιστότοπο είναι βατή και η πλοήγηση σε αυτόν, καθιστά τις πληροφορίες εύκολα αξιοποιήσιμες, από τον χρήστη.

Μέσα από τις δράσεις της ηλεκτρονικής διακυβέρνησης και των στοιχείων που αποτελούν τον κορμό της, έγινε προσπάθεια επίτευξης των έργων του CRMS, του eGOVNow και του ITPolicy, στο επίπεδο πάντα της συνεργασίας μεταξύ των φορέων και των πολιτών, προστέθηκαν στην ιστοσελίδα και έταιροι ιστότοποι

ηλεκτρονικής διακυβέρνησης όπως για παράδειγμα το Υπουργείο Παιδείας, ο ΟΑΕΔ, η Διαύγεια και η Σύζευξις. Όπως φαίνεται στις παρακάτω εικόνες αρχικά δημιουργήθηκε μια κατηγορία και την ένταξη των ιστοτόπων αυτών. Αυτό κατέστη δυνατό μέσα από το: "Εφαρμογές-> Διαφημίσεις-> Κατηγορίες". Ύστερα, κατασκευάστηκαν οι "πελάτες"- έταιροι ιστότοποι ακολουθώντας τη διαδικασία: "Εφαρμογές-> Διαφημίσεις-> Πελάτες".

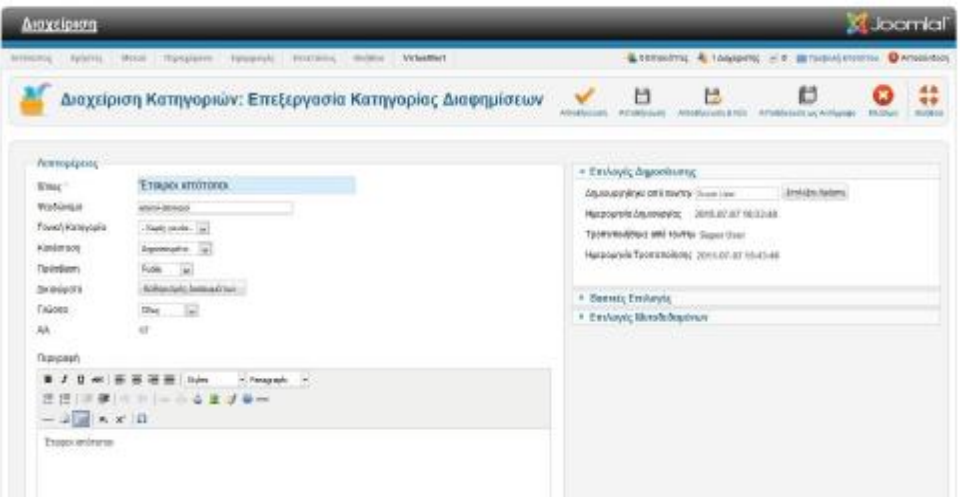

*Εικόνα 28: Κατηγορία διαφημίσεων "Έταιροι Ιστότοποι"*

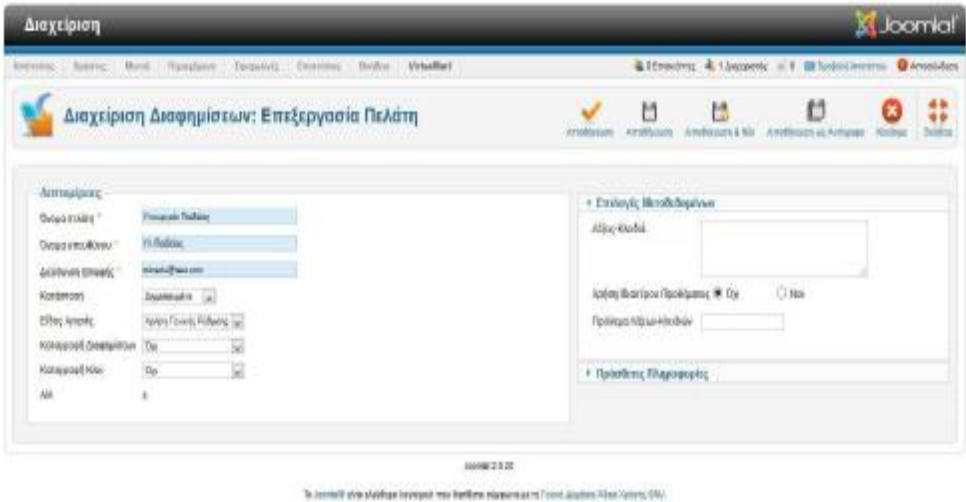

*Εικόνα 29: Δημιουργία Πελάτη-Ιστότοπου "Υπουργείο Παιδείας"*

Στη συνέχεια, για τη δημιουργία των παραπάνω ιστοτόπων και της εμφάνισής τους στην ιστοσελίδα "e-gov Σεμινάριο" αρχικά, δημιουργήθηκε στο πεδίο: "Εφαρμογές-> Διαφημίσεις-> Διαφημίσεις" η κάθε διαφήμιση των πελατώνιστότοπων που κατασκευάστηκαν παραπάνω. Τέλος, για να γίνει εφικτή η

παρουσίαση των διαφημίσεων των ιστοτόπων στην σελίδα του "e-gov Σεμινάριο" κατασκευάστηκε ένα ένθεμα μέσα από το "Επεκτάσεις-> Διαχείριση Ενθεμάτων" όπως αυτό παρουσιάζεται στις παρακάτω εικόνες.

| Διαχείριση                       |                                                                                           | <b>M</b> Joomia                                                                                                    |  |  |
|----------------------------------|-------------------------------------------------------------------------------------------|----------------------------------------------------------------------------------------------------|--|--|
|                                  | bronzen, Arbens Move Runshern Fergents<br><b>REGISTER: INCOLN VENAMENT</b>                | Committee & Laurente - > artesantenante O Modern                                                                                                    |  |  |
|                                  | Διαχείριση Διαφημίσεων: Επεξεργασία Διαφήμισης                                            | 品面<br>目<br>也<br>安全<br><b>INVENT</b><br>1.9 Mills Scott<br><b>JONAKULAJN R. Ichi</b><br><b>JORNWOOD LAT Juliana</b><br><b>CLIRA</b><br><b>APRAISE COM</b> |  |  |
| Anmialacioc<br><b>Over</b>       | Weaver to Timbeley                                                                        | - Elevisyle Brandmisse                                                                                                    |  |  |
| <b><i>Paddware</i></b>           | passeguin parlates                                                                        | Hurziganete Anumeralno<br>2015/07/07 07:04:06<br>置                                                                                                    |  |  |
| Kistteaple                       | Single professor [p]<br>Danmarket (w)<br>O recomposi<br><b>W ENOVE</b><br><b>JELEFSHD</b> | Gestislauseisvers<br><b>D000-00-00 06-00-00</b>                                                                                                    |  |  |
| <b>Karliman</b>                  |                                                                                           | Mich Imacelliumic<br>000040549109.0031<br>ъ                                                                                                    |  |  |
| mosc                             |                                                                                           | $28 - 1$<br>Kease much a                                                                                                    |  |  |
| Esclec                           | mamedmag<br>chemistry. Jethnik in assess paramo optionnabagan                             | M Ampdelmi<br>Misero Epacolonus                                                                                                    |  |  |
| (Butta)                          | <b>Sig-</b>                                                                               | <b>Elisabe Europérius</b><br>$\pm$<br>Fishmatic terminary                                                                                                |  |  |
| <b>Yacc</b>                      | <b>KG</b>                                                                                 | Thurste Kine<br>٥<br><b>RisleyAdcole</b>                                                                                                    |  |  |
| ElaMonted Killutvo.              |                                                                                           | <b>Doleng</b><br>Ympysk-Nation (w)                                                                                                    |  |  |
| <b><i>TECCHINARI ON LTTL</i></b> | http://www.nknadly.gov.gr/                                                                | Eithic Neutric<br>- Xunon Feneralny lie feldmi - Lie                                                                                                    |  |  |
|                                  |                                                                                           | 圖<br>Ketopolet Assersistus<br><b>Har</b>                                                                                                    |  |  |
| (Tapypool)                       |                                                                                           | 田<br>Kicholscall Kiloc.<br>The                                                                                                    |  |  |
| Cluster.                         | ×<br><b>Dist</b>                                                                          | · EmAnyó; lik robobastvuv                                                                                                    |  |  |
| AH.                              | r                                                                                         |                                                                                                    |  |  |

*Εικόνα 30: Δημιουργία Διαφήμισης "Υπουργείο Παιδείας"*

| Διαχείριση<br><b>Vanimez</b><br>Hyrel Doughprin Tansantin, Dountsee,<br><b>Firmeliker</b><br>Torritors.<br><b>Instruction</b> |                                                                                                    | <b>A</b> Joomlal'                                                                                                    |  |  |  |
|----------------------------------------------------------------------------------------------------|----------------------------------------------------------------------------------------------------|----------------------------------------------------------------------------------------------------|--|--|--|
|                                                                                                    |                                                                                                    | & 6 Emmines: & Laussentz, it is a Toylott control. O Arectotype                                                                           |  |  |  |
|                                                                                                    | Διαχείριση Ενθεμάτων: Ένθεμα Διαφημίσεις                                                                | ₩<br>隠<br>U<br>出<br><b>Torothom</b><br>Armidda Low<br><b>Kikkeise</b><br>Amelianson & Ada<br>A model process<br>Amelia: parts as Avriages |  |  |  |
| <b>Promovipoint</b>                                                                                                    |                                                                                                    | + Bemale Environce                                                                                                    |  |  |  |
| Busc."<br>Euclean Yes<br>DOWY                                                                                                 | Empouerdness<br>* Postani D Anisoven<br><b>Drainryh Sterni</b><br>i                                     | G<br>August on you interdings.<br>Payagentate<br>HOTAL ELVIS III<br>$5 - 441$<br>Ħ<br>Pakleto<br>Tuele relative.                          |  |  |  |
| Kinstereon<br><b>Taliddoors</b><br>Kiričiolic                                                                                 | Denneskie (u.)<br>Public Call<br>圖<br>1. VM . Showaring cart                                            | Hitrausplat<br><b>Characteristics</b><br>Petrophone                                                                                       |  |  |  |
| Engin Asuckson;<br><b>NOI Associazino</b><br>Fisiology<br>Inpolaim<br>Ah.                                                     | 10000-00100 50.00.00<br>w<br>雷<br>2000.01.00 00:00:00<br>- 140<br><b>Cise</b><br>48.<br><b>Amendmen</b> | Oris<br>Availances us Altragenezho (MF Car)<br>Trackis dedeats<br><b>Supremate Moneyler at</b><br>Naturo Kransista;                       |  |  |  |
| <b>Israèncesse</b><br>Thanpegy Bylitaaring                                                                                    | Justifi to Enforce a provedbly but exceeds; Belopophistic with the centernings a preceived.             | Nolusio finostation.                                                                                                    |  |  |  |
| Environe Messis                                                                                                    |                                                                                                    | a. Responsible Prestocile.                                                                                                    |  |  |  |

*Εικόνα 31: Δημιουργία Ενθέματος "Έταιροι Ιστότοποι"*

Η εμφάνιση στον ιστότοπο "e-gov Σεμινάριο" των παραπάνω διαφημίσεων θα βρίσκεται κάτω από τα υπόλοιπα πεδία (Σεμινάρια, Επικοινωνία) και θα έχει τη μορφή που φαίνεται στην παρακάτω εικόνα. Ο χρήστης κάνοντας κλικ στην κάθε εικόνα θα οδηγείται σε νέο παράθυρο με την ιστοσελίδα του εκάστοτε ιστοτόπου.

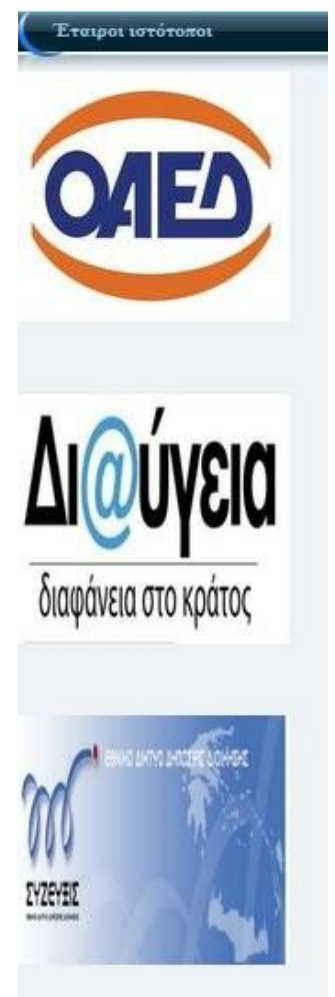

*Εικόνα 32: Εμφάνιση των έταιρων ιστότοπων στο "e-gov Σεμινάριο"*

Για την επίτευξη της πολυγλωσσίας ως μία από τις θεμελιώδεις αρχές προστέθηκαν στον ιστότοπο "e-gov Σεμινάριο" δύο γλώσσες. Με την ελληνική και την αγγλική γλώσσα κατέστη εφικτή η δυνατότητα της πολυγλωσσίας κατά την οποία ο χρήστης επιλέγοντας τη σημαία της εκάστοτε χώρας είναι σε θέση να δει μεταφρασμένα τις πληροφορίεςπου παρουσιάζονται στον ιστότοπο.

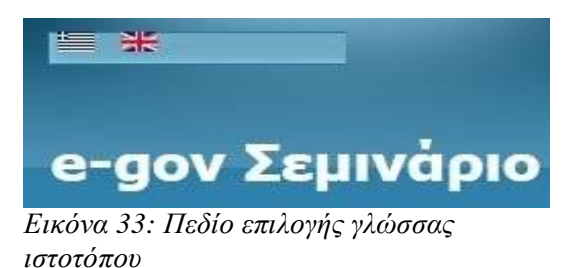

# **ΚΕΦΑΛΑΙΟ 5. ΣΥΖΗΤΗΣΗ ΑΠΟΤΕΛΕΣΜΑΤΩΝ-ΣΥΜΠΕΡΑΣΜΑΤΑ**

Η ηλεκτρονική διακυβέρνηση στην Ελλάδα στις μέρες μας παρουσιάζει σημαντική πρόοδο, έχοντας αναπτύξει μια σειρά ηλεκτρονικών εφαρμογών όπως το taxisnet, το ΙΚΑnet τα οποία έχουν ως σκοπό την μείωση του λειτουργικού κόστους, την αύξηση της παραγωγικότητας, της αποτελεσματικότητας του δημοσίου τομέα καθώς και της αύξησης της διαφάνειας.

Στο χώρο της παιδείας ωστόσο, η έλλειψη εφαρμογών ηλεκτρονικής διακυβέρνησης είναι εμφανή, μην παρέχοντας σύγχρονες υπηρεσίες προς τους πολίτες. Για το λόγο αυτό, στην προσπάθεια εξέλιξης του εκπαιδευτικού συστήματος υπό το πρίσμα της "Δια βίου Μάθησης", επιλέχθηκε να σχεδιαστεί μια ιστοσελίδα η οποία να παρέχει στους επισκέπτες τη δυνατότητα ενημέρωσης σχετικά με τα ενεργά σεμινάρια καθώς και την εύκολη πρόσβαση σε ιδρύματα παροχήςηλεκτρονικώνμαθημάτων"e-learning".

Η ανάπτυξη τηςιστοσελίδας "e-gov Σεμινάριο" επιτεύχθηκε ακολουθώντας πρακτικές που περιλαμβάνονταν στο πρόγραμμα της Ευρωπαϊκής Ένωσης e-Europe2005, στο οποίο έχει ενταχθεί και το πλαίσιο της Ελληνικής Ηλεκτρονικής Διακυβέρνησης. Για το λόγο αυτό, έχοντας επιτύχει την εύκολη προσβασιμότητα, την ασφάλεια και την προστασία των προσωπικών δεδομένων που παρέχεται από τα προγράμματα κατασκευής του ιστοτόπου και τη χρήση λογισμικών ανοικτού κώδικα (joomla και xampp), η προσθήκη της πολυγλωσσίας καθιστά τον ιστότοπο "e-gov Σεμινάριο" ένα κομμάτι της ηλεκτρονικής διακυβέρνησης στον τομέα της παιδείας.

# **ΠΙΝΑΚΑΣ ΕΙΚΟΝΩΝ**

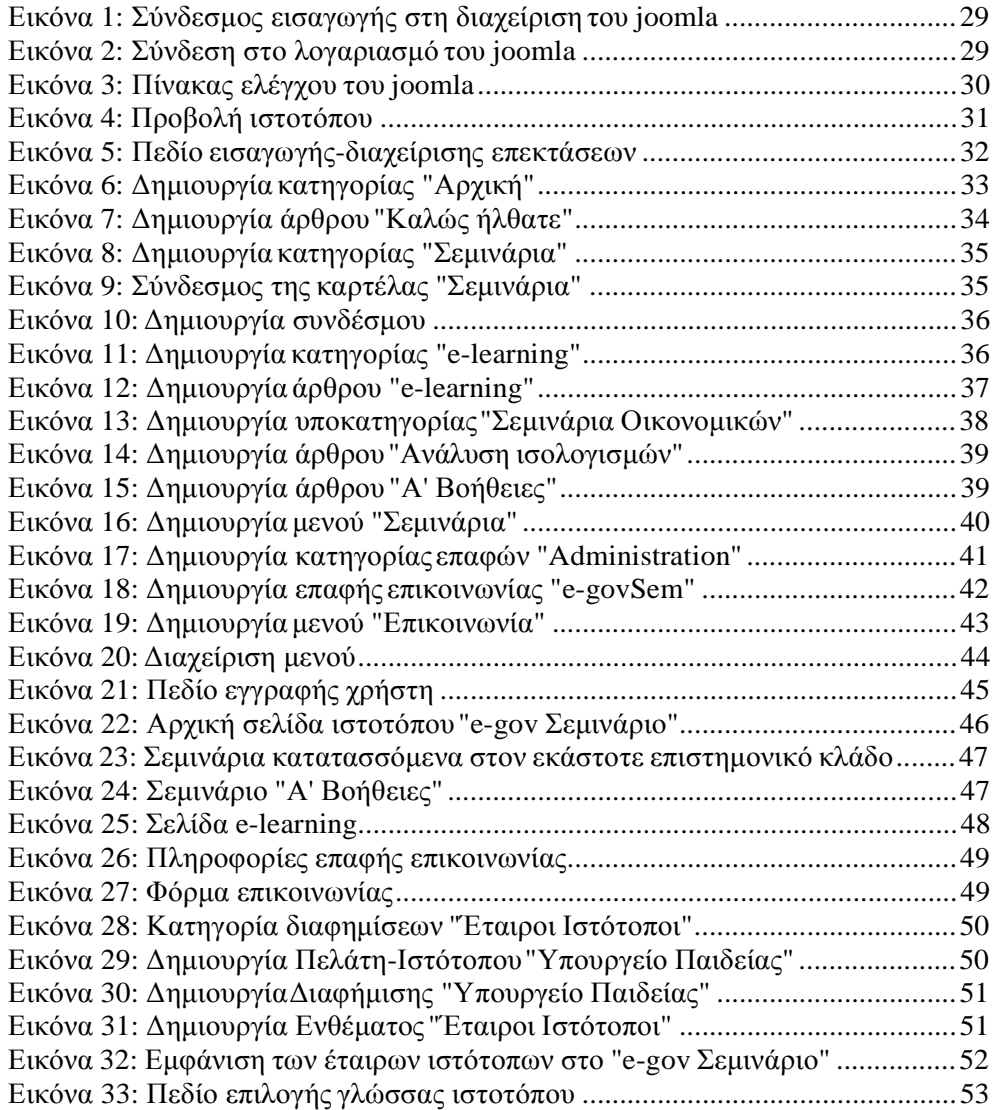

## **ΒΙΒΛΙΟΓΡΑΦΙΑ**

#### **ΒΙΒΛΙΑ**

1. Αποστολάκης Ι., Λουκής Ε., Χάλαρης Ι., Ηλεκτρονική Διακυβέρνηση, Εθνική ΣχολήΔημόσιαςΔιοίκησης, Πρόγραμμα Πληροφορικής, 2004

- 2. Ξαρχάκος Ι., Μαρκατσέλας Μ., Μαθαίνετε εύκολα Joomla! 2.5
- 3. Πορμπότσης Ανδρέας, Εισαγωγή στην Ηλεκτρονική Διακυβέρνηση (egovernment), 2006
- 4. Lambert M. Surhone, Miriam T. Timpledon, Susan F. Marseken, Xampp, 2010
- 5. Melonie Julie C., Μάθετε PHP, MySQL και Apache, 2008
- 6. Sarantis D., Askounis D., Electronic government interoperability framework in Greece: Project management approach and lessons learned in public administration, Journal of US-China Public Administration, March, 2010

#### **ΠΗΓΕΣ ΑΠΟ ΤΟ ΔΙΑΔΙΚΤΥΟ**

1. Βικιπαίδεια, Ελεύθερη εγκυλοπαίδεια [\(https://el.wikipedia.org/wiki/%CE%A0%CF%8D%CE%BB%CE%B7:%CE%9A%CF%8](https://el.wikipedia.org/wiki/%CE%A0%CF%8D%CE%BB%CE%B7:%CE%9A%CF%8) D%CF%81%CE%B9%CE%B1)

2. Εθνικό Δίκτυο Δημόσιας Διοίκησης ([http://www.syzefxis.gov.gr/node/2\)](http://www.syzefxis.gov.gr/node/2))

3. Ελληνική Δημοκρατία, Υπουργείο Διοικητικής Μεταρρύθμισης και Ηλεκτρονικής Διακυβέρνησης, 2011 ([http://www.e-gif.gov.gr/portal/page/portal/egif\)](http://www.e-gif.gov.gr/portal/page/portal/egif))

4. Ελληνική Δημοκρατία, Υπουργείο Διοικητικής Μεταρρύθμισης και Ηλεκτρονικής Διακυβέρνησης, Δεκέμβριος, 2014 (<http://www.ydmed.gov.gr/wp>content/uploads/20141219\_action\_plan.pdf)

5. Ευρωπαϊκή Κοινότητα, Βέλγιο, 2004 (<http://www.e>gif.gov.gr/portal/pls/portal/docs/1/210659.PDF)

6. ΕυρωπαϊκήΚοινότητα,2005 [\(http://ec.europa.eu/idabc/en/chapter/3.html\)](http://ec.europa.eu/idabc/en/chapter/3.html))

7. IKA-ETAM [\(https://www.ika.gr/gr/infopages/prmod/domika/home.cfm\)](https://www.ika.gr/gr/infopages/prmod/domika/home.cfm))

8. Κεραμάρη Γεωργία, Social Activism Αθηνών [\(http://www.socialactivism.gr/index.php/diaxeirisi-gnosis/467-](http://www.socialactivism.gr/index.php/diaxeirisi-gnosis/467) %CE%BF%CF%81%CE%B9%CF%83%CE%BC%CF%8C%CF%82- %CE%B7%CE%BB%CE%B5%CE%BA%CF%84%CF%81%CE%BF%CE%BD%CE %B9%CE%BA%CE%AE%CF%82- %CE%B4%CE%B9%CE%B1%CE%BA%CF%85%CE%B2%CE%AD%CF%81%CE %BD%CE%B7%CF%83%CE%B7%CF%82)

- 9. Κοινωνία της Πληροφορίας ΑΕ, Παρατηρητήριο για τη διοικητική μεταρρύθμιση, 2013 [\(http://www.ktpae.gr/uploaded/anakoinwseis/20\\_vasikes\\_yphresies.pdf\)](http://www.ktpae.gr/uploaded/anakoinwseis/20_vasikes_yphresies.pdf))
- 10. Λούρδας, Electrodata [\(http://www.lourdas.com.gr/index.php?option=com\\_content&view=article&id=95:ti](http://www.lourdas.com.gr/index.php?option=com_content&view=article&id=95:ti)einai-to-taxisnet&Itemid=44&lang=el)
- 11.Υπουργείο Εσωτερικών και Διοικητικής Ανασυγκρότησης, 2010 [\(https://diavgeia.gov.gr/info\)](https://diavgeia.gov.gr/info))
- 12. <http://www.joomla.org/about-joomla.html>
- 13. <http://www.w3schools.com/html/default.asp>
- 14. <http://www.w3schools.com/php/default.asp>
- 15. <https://www.apachefriends.org/about.html>
- 16. <https://el.wikipedia.org/wiki/XAMPP>

17.it security professional, Ηλεκτρονική Διακυβέρνηση: Βήματα για την διαλειτουργικότητα και ασφάλεια, Ζούλοβιτς Μίνα, Φύλλα Αναστασία, Νοέμβριος- Δεκέμβριος, 2009 [\(http://www.itsecuritypro.gr/contents\\_article.php?id=80&catid=6\)](http://www.itsecuritypro.gr/contents_article.php?id=80&catid=6))